Alberto Boschetti, Luca Massaron

# Python Podstawy nauki **Wydanie II**

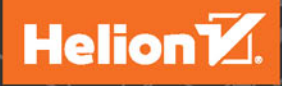

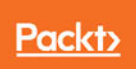

Tytuł oryginału: Python Data Science Essentials, Second Edition

Tłumaczenie: Tomasz Walczak

ISBN: 978-83-283-3423-6

Copyright © Packt Publishing 2016

First published in the English language under the title 'Python Data Science Essentials – Second Edition – (9781786462138)'

Polish edition copyright © 2017 by Helion SA. All rights reserved.

All rights reserved. No part of this book may be reproduced or transmitted in any form or by any means, electronic or mechanical, including photocopying, recording or by any information storage retrieval system, without permission from the Publisher.

Wszelkie prawa zastrzeżone. Nieautoryzowane rozpowszechnianie całości lub fragmentu niniejszej publikacji w jakiejkolwiek postaci jest zabronione. Wykonywanie kopii metodą kserograficzną, fotograficzną, a także kopiowanie książki na nośniku filmowym, magnetycznym lub innym powoduje naruszenie praw autorskich niniejszej publikacji.

Wszystkie znaki występujące w tekście są zastrzeżonymi znakami firmowymi bądź towarowymi ich właścicieli.

Autor oraz Wydawnictwo HELION dołożyli wszelkich starań, by zawarte w tej książce informacje były kompletne i rzetelne. Nie biorą jednak żadnej odpowiedzialności ani za ich wykorzystanie, ani za związane z tym ewentualne naruszenie praw patentowych lub autorskich. Autor oraz Wydawnictwo HELION nie ponoszą również żadnej odpowiedzialności za ewentualne szkody wynikłe z wykorzystania informacji zawartych w książce.

Wydawnictwo HELION ul. Kościuszki 1c, 44-100 GLIWICE tel. 32 231 22 19, 32 230 98 63 e-mail: *helion@helion.pl* WWW: *http://helion.pl* (księgarnia internetowa, katalog książek)

Drogi Czytelniku! Jeżeli chcesz ocenić tę książkę, zajrzyj pod adres *http://helion.pl/user/opinie/pypod2* Możesz tam wpisać swoje uwagi, spostrzeżenia, recenzję.

Printed in Poland.

- [Kup książkę](http://helion.pl/page354U~rf/pypod2)
- 
- Oceń książkę • Oceń książkę
- 
- [Księgarnia internetowa](http://helion.pl/page354U~r/4CAKF)<br>• Lubię to! » Nasza społeczność • Lubię to! » Nasza społeczność

## Spis treści

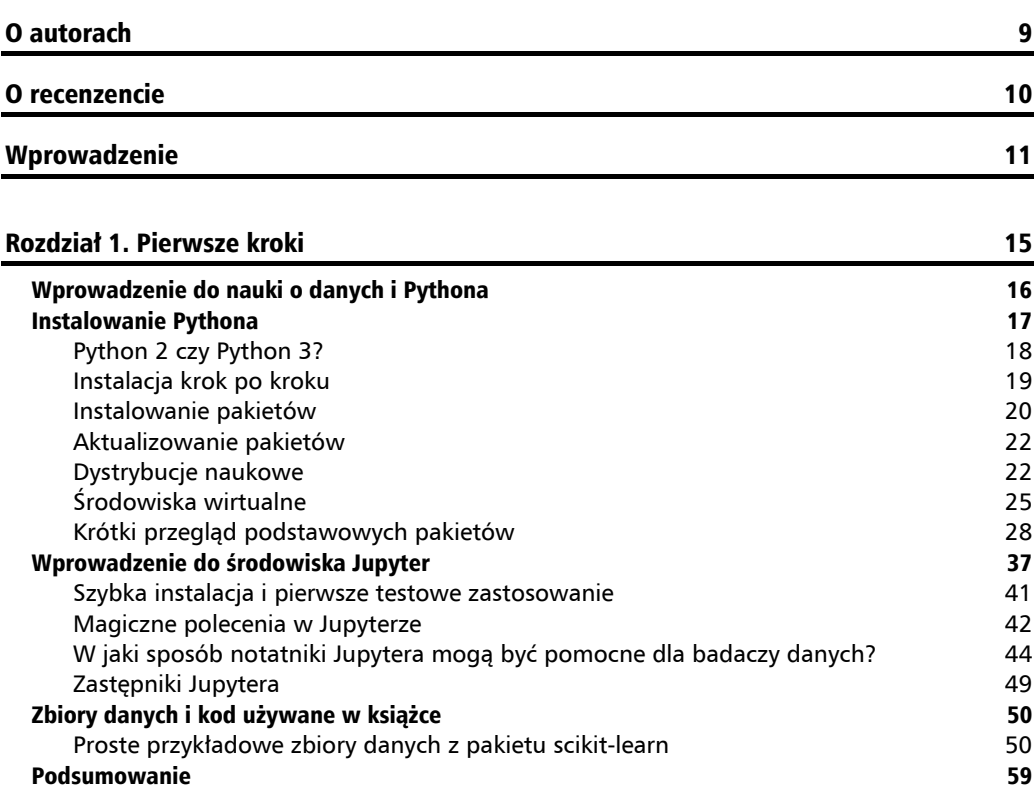

#### Rozdział 2. Przekształcanie danych 61 bit 1999 po 1999 po 1999 po 1999 po 1999 po 1999 po 1999 po 1999 po 199

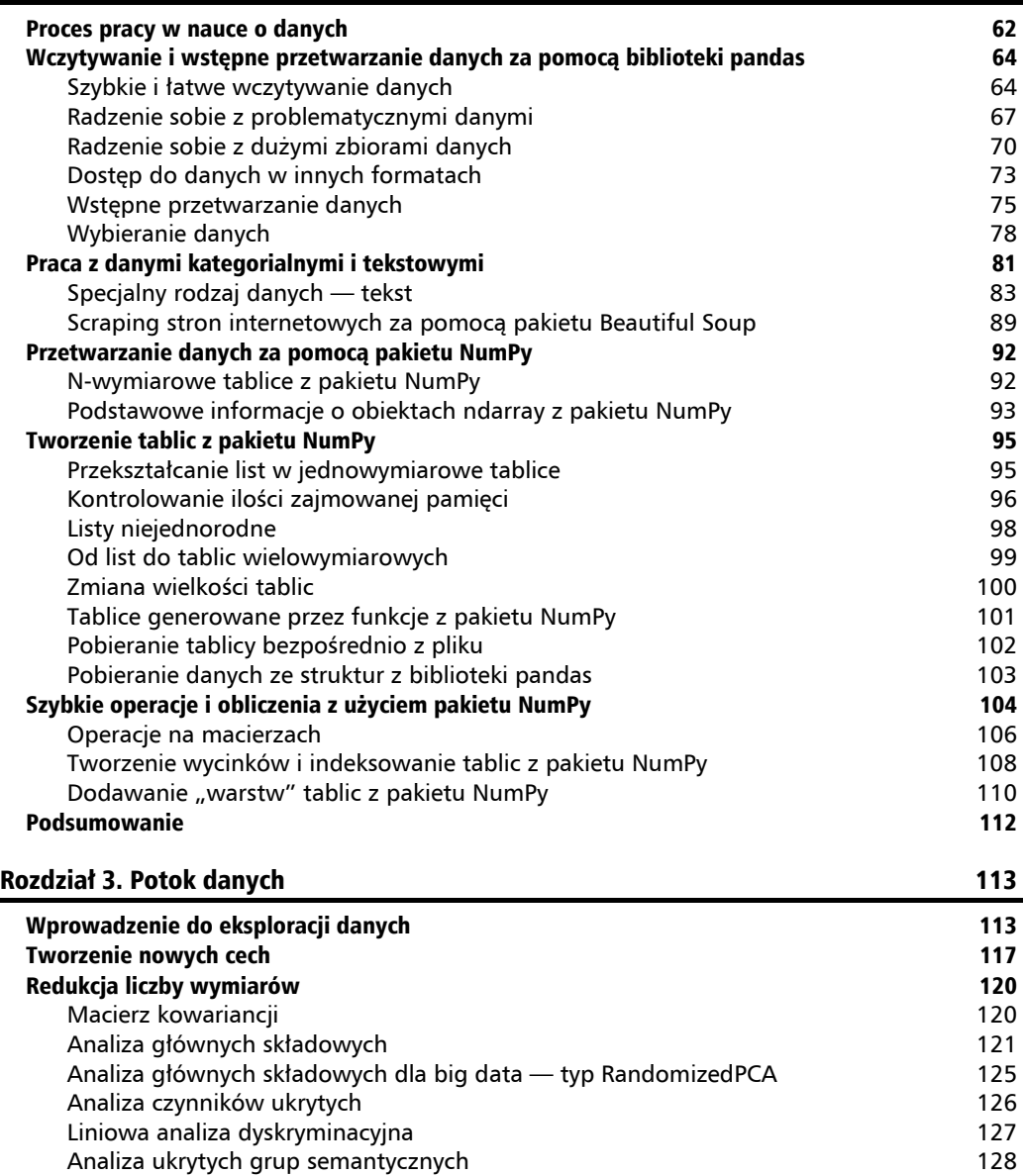

Analiza składowych niezależnych 129 Analiza głównych składowych oparta na funkcji jądra 129 Algorytm t-SNE 131 Ograniczone maszyny Boltzmanna 132

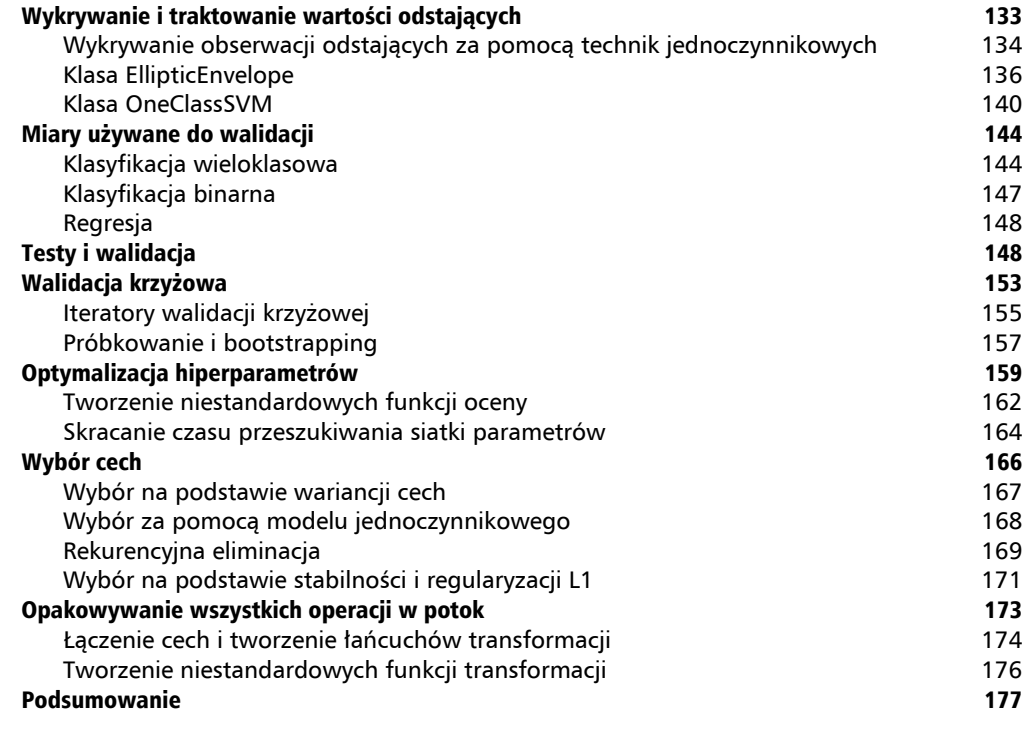

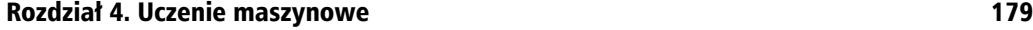

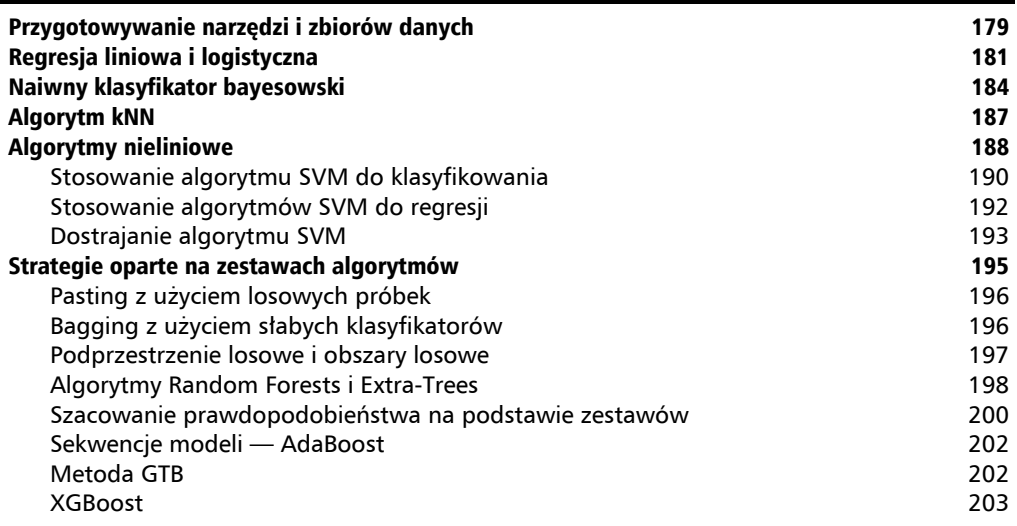

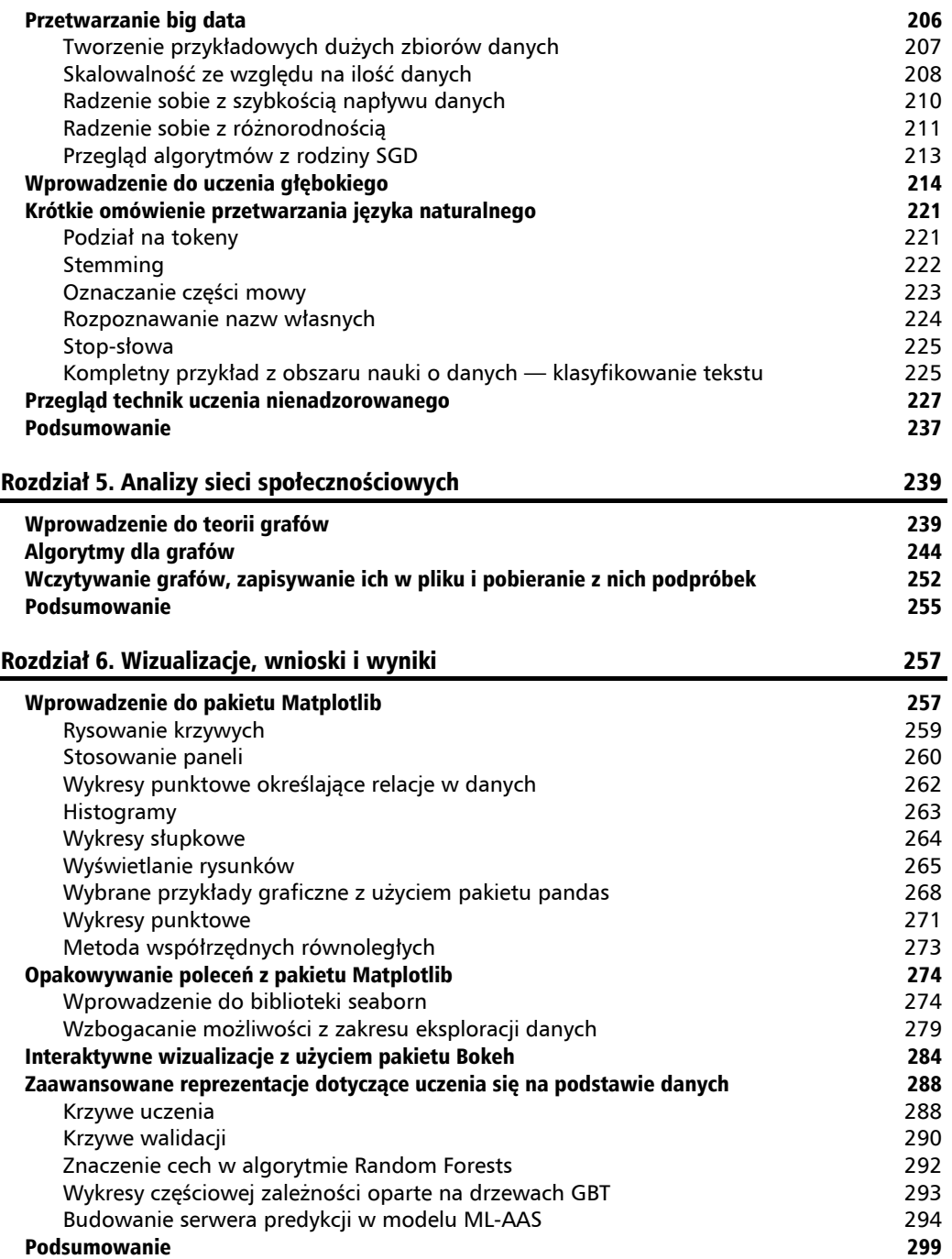

#### Dodatek A. Utrwalanie podstaw Pythona 301 Lista zagadnieñ do nauki 302 Listy 302 Słowniki 304 ani angleški struktura († 1892)<br>2004 - Johann Barnett, skriuwski struktura († 1803) Definiowanie funkcji 305 Klasy, obiekty i programowanie obiektowe 307 Wyjątki 308 a. – 1992 pr. n. št. 1993 pr. n. št. 1994 pr. n. št. 1994 pr. n. št. 1994 pr. n. št. 199 Iteratory i generatory **309** Instrukcje warunkowe 310 Wyrażenia listowe i słownikowe 311 Nauka przez obserwację, lekturę i praktykę analyze z praktyku 311 Masowe otwarte kursy online 311 PyCon i PyData 312 Interaktywne sesje w Jupyterze 312 Nie wstydź się — podejmij wyzwanie 312 Skorowidz 315

## Zespół wydania oryginalnego

**Autorzy** Alberto Boschetti Luca Massaron

**Recenzent** Zacharias Voulgaris

**Redaktor zlecający** Veena Pagare

**Redaktor zamawiajÈcy** Namrata Patil

**Redaktor ds. treści** Mayur Pawanikar

**Redaktor techniczny** Vivek Arora

**Redaktor** Vikrant Phadke

**Koordynator projektu** Nidhi Joshi

**Korektor** Safis Editing

**Indeksowanie** Aishwarya Gangawane

**Grafik** Disha Haria

**Koordynator prac produkcyjnych** Arvindkumar Gupta

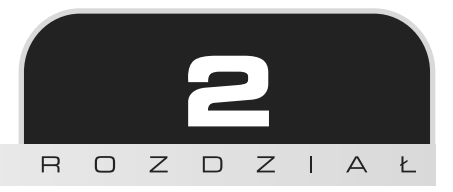

## Przekształcanie danych

Zabieramy się do pracy z danymi! W tym rozdziale dowiesz się, jak przekształcać (ang. *munge*) dane. Na czym polega ten proces?

Angielskie słowo *munge* to techniczne pojecie wymyślone mniej wiecej pół wieku temu przez studentów uczelni **MIT** (ang. *Massachusetts Institute of Technology*). Przekształcanie polega na modyfikowaniu w serii dobrze określonych i odwracalnych kroków fragmentu pierwotnych danych na inne (i, miejmy nadzieje, przydatniejsze) dane. Źródłem tego pojecia jest kultura hakerska; w kontek scie nauki o danych czesto stosowane sa inne (prawie synonimiczne) pojecia, takie jak **data wrangling** lub przygotowywanie danych. Jest to bardzo ważna część potoku operacji w inĝynierii danych.

Od tego rozdziału będziemy posługiwać się żargonowymi i technicznymi określeniami z obszaru rachunku prawdopodobieñstwa i statystyki (takimi jak rozkïad prawdopodobieñstwa, statystyki opisowe lub testowanie hipotez). Niestety nie możemy szczegółowo objaśnić wszystkich tych pojęć, ponieważ naszym głównym celem jest zaprezentowanie podstawowych aspektów Pythona związanych z projektami z dziedziny nauki o danych. Dlatego zakładamy, że cześć tych określeń już znasz. Jeśli chcesz przypomnieć sobie lub nawet zapoznać się z wprowadzeniem do omawianych zagadnień, zachecamy do zaznajomienia się z prowadzonym przez Ramesha Sridharana kursem skierowanym do poczatkujących statystyków i badaczy z obszaru nauk społecznych. Materiały do kursu znajdziesz na stronie *http://www.mit.edu/~6.s085/.* 

Po wyjaśnieniu założeń pora przedstawić tematy omawiane w tym rozdziale:

- $\Box$  proces pracy w nauce o danych (dzięki niemu będziesz wiedział, co się dzieje i co czeka Cię w następnych krokach),
- $\blacksquare$  wczytywanie danych z pliku,
- $\blacksquare$  wybieranie potrzebnych danych,
- $\blacksquare$  radzenie sobie z brakującymi lub błędnymi danymi,
- $\Box$  dodawanie, wstawianie i usuwanie danych,
- grupowanie i modyfikowanie danych w celu uzyskania nowych i znaczących informacji,
- tworzenie macierzy lub tablicy ze zbiorem danych przekazywanej do części potoku odpowiedzialnej za generowanie modelu.

## Proces pracy w nauce o danych

Choć każdy projekt w obszarze nauki o danych jest inny, na potrzeby tego omówienia możemy podzielić idealny projekt na serię uproszczonych etapów.

Cały proces rozpoczyna się od uzyskania danych (jest to etap pobierania lub pozyskiwania danych). Dostepne sa tu różne możliwości: od prostego pobrania danych, przez scalanie ich za pomocą systemów RDBMS lub repozytoriów NoSQL, po generowanie syntetycznych danych lub scraping danych z sieciowych interfejsów API lub stron HTML.

Zwłaszcza gdy zajmujesz się nowymi wyzwaniami, wczytywanie danych może okazać się krytycznym aspektem pracy badacza danych. Dane mogą pochodzić z wielu źródeł: baz danych, plików CSV, plików Excela, kodu w HTML-u, rysunków, nagrań dźwiekowych, interfejsów API (https://pl.wikipedia.org/wiki/Application Programming Interface) zwracajacych pliki w formacie JSON itd. Ponieważ możliwości jest tak wiele, tylko pokrótce omawiamy ten aspekt pracy i przedstawiamy podstawowe narzedzia do pobierania danych (nawet jeśli jest ich za dużo) do pamieci komputera za pomoca plików tekstowych dostepnych na twardym dysku, w sieci WWW lub w tabelach systemu RDBMS.

Po udanym wczytaniu danych następuje etap ich przekształcania. Choć dane są już dostępne w pamięci, ich postać z pewnością jest niedostosowana do analiz i eksperymentów. Dane w rzeczywistym świecie są złożone, nieuporządkowane, a często nawet błędne. Nieraz w danych występują braki. Jednak dzięki zestawowi podstawowych struktur danych i instrukcji z Pythona poradzisz sobie z wszystkimi problematycznymi danymi i będziesz mógł przekazać je do następnych etapów projektu. Przekształcone dane mają postać typowego zbioru danych z obserwacjami w wierszach i zmiennymi w kolumnach. Uzyskanie zbioru danych to podstawowy wymóg we wszelkich analizach statystycznych i z obszaru uczenia maszynowego. Takie zbiory danych są nazywane plikami płaskimi (gdy powstały w wyniku scalenia wielu relacyjnych tabel z bazy danych) lub macierzami danych (gdy kolumny i wiersze nie są opisane, a przechowywane wartości to same liczby).

Etap przekształcania danych daje wprawdzie mniej satysfakcji niż inne, bardziej intelektual nie stymulujące fazy (takie jak stosowanie algorytmów lub uczenie maszynowe), zapewnia jednak podstawy dla wszelkich złożonych i zaawansowanych analiz pozwalających uzyskać wartość dodaną. Powodzenie projektu w dużym stopniu zależy od tego właśnie etapu.

Po kompletnym zdefiniowaniu zbioru danych rozpoczyna się nowy etap. Zaczynasz badać dane, a następnie w petli opracowywać i testować hipotezy. Załóżmy, że przyjrzałeś się graficznej postaci danych. Na podstawie statystyk opisowych tworzysz nowe zmienne, wykorzystując wiedzę z dziedziny. Ustalasz, co zrobić z nadmiarowymi i nieoczekiwanymi informacjami (przede wszystkim z obserwacjami odstającymi), i wybierasz najbardziej znaczące zmienne oraz skuteczne parametry do przetestowania za pomocą określonych algorytmów uczenia maszynowego. Warto jednak zauważyć, że czasem tradycyjne techniki uczenia maszynowego nie sa dostosowane do rozwiązywanego problemu. Trzeba wtedy uciec się do analizy grafów lub innych metod z obszaru nauki o danych.

Ten etap ma postać potoku, w którym dane sa przetwarzane w ramach serii kroków. Nastepnie tworzony jest model, przy czym możesz uznać, że trzeba powtórzyć cały proces i zacząć od przekształcania danych lub innego miejsca potoku, wprowadzić poprawki lub spróbować innych eksperymentów. Te kroki sa powtarzane do czasu uzyskania sensownych wyników.

Z naszego doświadczenia wynika, że niezależnie od tego, jak obiecujące masz plany w momencie rozpoczynania analizy danych, ostatecznie uzyskasz rozwiązanie znacznie odbiegające od pierwotnych wizji. Uzyskane wyniki eksperymentów wpływają na przekształcanie danych, optymalizowanie rozwiązania, modele i łączną liczbę iteracji potrzebnych do udanego zakończenia projektu. Dlatego jeśli chcesz odnosić sukcesy jako badacz danych, nie wystarczy wymyślać teoretycznie dobrych rozwiązań. Konieczne jest szybkie budowanie prototypów dużej liczby rozwiązań w celu upewnienia się, która ścieżka będzie najlepsza. Naszym celem jest pomóc Ci maksymalnie przyspieszyć wykonywanie zadań za pomoca prezentowanych tu fragmentów kodu, które moĝesz wykorzystaÊ w procesie pracy w nauce o danych.

Wyniki z projektu są przedstawiane za pomocą miary błędu lub optymalizacji (którą należy starannie dobrać pod kątem celów biznesowych). Oprócz określenia miary błędu dokonania można też zaprezentować za pomocą możliwych do zinterpretowania wniosków. Należy je słownie lub wizualnie przedstawić sponsorom projektu lub innym badaczom danych. W tym zakresie bardzo ważna jest umiejętność odpowiedniego wizualizowania wyników i wniosków za pomocą tabel, wykresów i diagramów.

Ten proces można opisać za pomocą akronimu *OSEMN — obtain* (czyli pobieranie), *scrub* (przetwarzanie), *explore*, *model* i *iNterpret* — przedstawionego przez Hilary Mason i Chrisa Wigginsa w słynnym, opisującym taksonomię nauki o danych wpisie z blogu *dataists* (*http:// www.dataists.com/2010/09/a-taxonomy-of-data-science/*). Akronim OSEMN można łatwo zapamiętać, ponieważ rymuje się z angielskimi słowami *possum* i *awesome*.

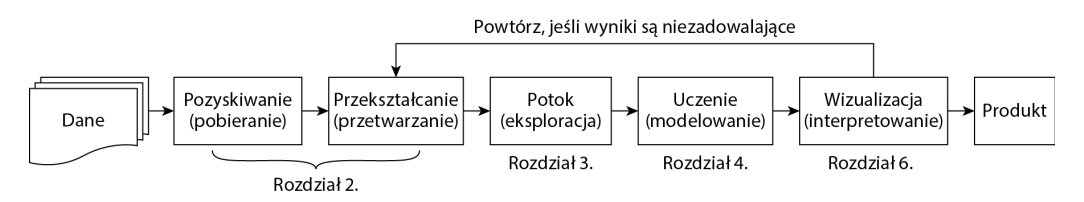

Taksonomia OSEMN oczywiście nie jest szczegółowym opisem wszystkich aspektów procesu pracy w nauce o danych. Jest jednak prostym sposobem wyróĝnienia najwaĝniejszych punktów zwrotnych w tym procesie. Na przykład na etapie eksploracji występuje ważny etap "wykrywania danych", na którym pojawiają się wszystkie nowe lub zmodyfikowane cechy. Bardzo istotny jest też poprzedzający etap "określania reprezentacji danych". Faza uczenia (opisana w rozdziale 4. "Uczenie maszynowe") obejmuje nie tylko tworzenie modelu, ale też jego walidację.

Będziemy niestrudzenie przypominać, że wszystko rozpoczyna się od przekształcania danych. Zadanie to może wymagać aż 80% pracy nad całym projektem. Ponieważ nawet najdłuższa podróż rozpoczyna się od pierwszego kroku, od razu wkraczamy w ten rozdział i pokazujemy, jakich cegiełek należy użyć w udanym etapie przekształcania danych.

## Wczytywanie i wstępne przetwarzanie danych za pomocą biblioteki pandas

W poprzednim rozdziale wyjaśniliśmy, gdzie znaleźć przydatne zbiory danych, oraz omówiliśmy podstawowe instrukcje importu pakietów Pythona. Skoro masz już gotowy zestaw narzędzi, w tym podrozdziale zobaczysz, jak za pomocą biblioteki pandas i pakietu NumPy wczytywać dane, operować nimi, przetwarzać je i dopracowywać.

## **Szybkie i ïatwe wczytywanie danych**

Zacznijmy od pliku CSV i biblioteki pandas. Ta biblioteka udostępnia najbardziej kompletną funkcję do wczytywania danych tabelarycznych z pliku (lub na podstawie adresu URL). DomyĂlnie funkcja ta zapisuje dane w specjalnej strukturze danych z biblioteki pandas, indeksuje wiersze, rozdziela zmienne za pomocą niestandardowych ograniczników, ustala typ danych odpowiedni dla każdej kolumny, przeprowadza konwersję danych (jeśli to konieczne), a także parsuje daty i obsługuje brakujące lub błędne wartości.

```
WejĂcie: import pandas as pd
iris_filename = 'datasets-uci-iris.csv'
iris = pd.read_csv(iris_filename, sep=',', decimal='.', header=None,
names= ['sepal_length', 'sepal_width', 'petal_length',
'petal_width',
'target'])
```
Możesz podać nazwę pliku, znak używany jako separator (sep), znak oddzielający część ułamkową liczb (decimal), określić, czy dane obejmują nagłówek (header), a także przekazać nazwy zmiennych (za pomoca parametru names i listy). W tym przykładzie parametry sep=', ' i decimal='.' przyjmują wartości domyślne, dlatego są opcjonalne. Jednak dla plików CSV z obszaru Europy naleĝy podaÊ oba te parametry, poniewaĝ w wielu krajach europejskich (a takĝe w niektórych pañstwach azjatyckich) separator i znak oddzielający cześć ułamkową są inne od ustawień domyślnych.

**64**

Jeśli zbiór danych nie jest zapisany w komputerze, możesz wykonać opisane poniżej kroki, aby pobrać go z internetu:

```
import urllib
url = "http://aima.cs.berkeley.edu/data/iris.csv"
set1 = urllib.request.Fequest(ur))iris p = urllib.request<u>t.updates[1]</u>
iris other = pd.read csv(iris p, sep=',', decimal='.',
header=None, names= ['sepal length', 'sepal width',
'petal length', 'petal width', 'target'])
iris other.head()
```
Wynikowy obiekt iris jest typu DataFrame z biblioteki pandas. Ten typ to coś więcej niż prosta lista lub prosty słownik Pythona. W dalszych punktach omawiamy niektóre właściwości tego typu danych. Aby poznać zawartość zbioru danych, możesz wyświetlić pierwsze lub ostatnie wiersze za pomocą następujących instrukcji:

```
Wejście: iris.head()
Wyjście:
```
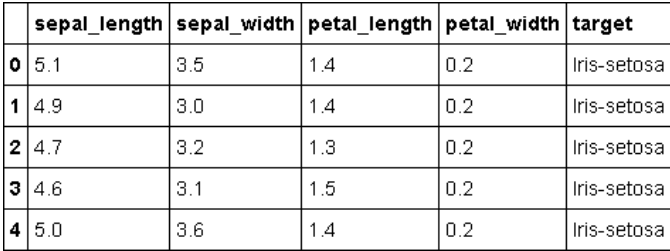

```
Wejście: iris.tail()
[\ldots]
```
Te funkcje wywołane bez argumentów wyświetlają po pięć wierszy. Jeśli chcesz otrzymać inną liczbę wierszy, wywołaj funkcję, podając tę liczbę jako argument:

```
Wejście: iris.head(2)
```
Ta instrukcja wyświetla tylko dwa pierwsze wiersze. Aby poznać nazwy kolumn, możesz wywołać następującą metodę:

```
Wejście: iris.columns
Wyjście: Index(['sepal length', 'sepal width', 'petal length',
'petal width', 'target'], dtype='object')
```
Wynikowy obiekt jest bardzo interesujący. Wygląda jak lista, ale w rzeczywistości jest indeksem biblioteki pandas. Zgodnie z nazwą obiektu określa indeksy nazw kolumn. Na przykład aby pobrać kolumnę target, wykonaj takie oto kroki:

```
WejĂcie: Y = iris['target']
Y
WyjĂcie:
0 Iris-setosa
1 Iris-setosa
2 Iris-setosa
3 Iris-setosa
...
149 Iris-virginica
Name: target, dtype: object
```
Obiekt Y jest typu Series z biblioteki pandas. Na razie możesz traktować ten typ jak jednowymiarową tablicę z etykietami osi. Później przyjrzymy się mu bliżej. Zapamiętaj, że klasa Index z biblioteki pandas działa jak słownik z indeksem kolumn tabeli. Zauważ, że listę kolumn można uzyskać także za pomocą ich nazw:

```
WejĂcie: X = iris[['sepal_length', 'sepal_width']]
X
WyjĂcie:
```
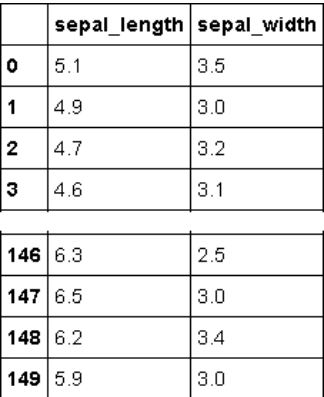

#### **[150 rows x 2 columns]**

Tu wynik jest obiektem typu DataFrame z biblioteki pandas. Dlaczego wywoïania tej samej funkcji zwracają tak różne wyniki? W pierwszej instrukcji zażądaliśmy kolumny. Dlatego dane wyjściowe to wektor jednowymiarowy (typu Series z biblioteki pandas). W drugiej instrukcji zażądaliśmy wielu kolumn i otrzymaliśmy wynik podobny do macierzy (a wiemy, że macierze są reprezentowane za pomocą typu DataFrame z biblioteki pandas). Dla początkujących łatwym sposobem na dostrzeżenie różnicy jest przyjrzenie się nagłówkowi danych wyjściowych. Jeśli kolumnom przypisane są nazwy, używany jest typ DataFrame. Gdy wynikiem jest wektor bez nagłówka, używany jest typ Series.

Przedstawiliśmy już standardowe kroki procesu pracy w nauce o danych. Po wczytaniu zbioru danych zwykle należy oddzielić cechy od docelowych wyników. W problemach wymagających klasyfikowania docelowe wyniki to zwykle wartości dyskretne lub łańcuchy znaków oznaczające klasę powiązaną z poszczególnymi zestawami cech.

Dalsze kroki wymagają ustalenia, jak rozbudowany jest problem. Dlatego trzeba poznać wielkość zbioru danych. Zwykle w celu ustalenia liczby obserwacji zliczane są wiersze, a w celu określenia liczby cech należy zliczyć kolumny.

Aby uzyskać liczbę wymiarów zbioru danych, zastosuj atrybut shape obiektu typu DataFrame lub Series:

```
WejĂcie: print (X.shape)
WyjĂcie: (150, 2)
WejĂcie: print (Y.shape)
WyjĂcie: (150,)
```
Wynikowym obiektem jest krotka zawierająca wielkość macierzy (lub tablicy) w każdym wymiarze. Zauwaĝ, ĝe dla typu Series uĝywany jest ten sam format (jednoelementowa krotka).

## **Radzenie sobie z problematycznymi danymi**

Na tym etapie zapewne lepiej rozumiesz już podstawy procesu pracy i jesteś gotowy zmierzyć się z problematycznymi zbiorami danych. W praktyce kłopoty z danymi zdarzają się bardzo czesto. Zobacz, co się stanie, jeśli plik CSV zawiera nagłówek, za to brakuje w nim niektórych wartości i dat. Aby przykład był realistyczny, załóżmy, że dane pochodza z biura podróży. Obejmują one temperature w trzech popularnych lokalizacjach i miejscowość wybraną przez klienta:

```
Date,Temperature_city_1,Temperature_city_2,Temperature_city_3,
Which_destination
20140910,80,32,40,1
20140911,100,50,36,2
20140912,102,55,46,1
20140912,60,20,35,3
20140914,60,,32,3
20140914,,57,42,2
```
Używane są tu tylko liczby całkowite, a plik zawiera nagłówek. Pierwszą próbę wczytania zbioru danych ilustruje następujące polecenie:

```
WejĂcie: import pandas as pd
WejĂcie: fake_dataset = pd.read_csv('a_loading_example_1.csv',
sep=',') fake_dataset
WyjĂcie:
```
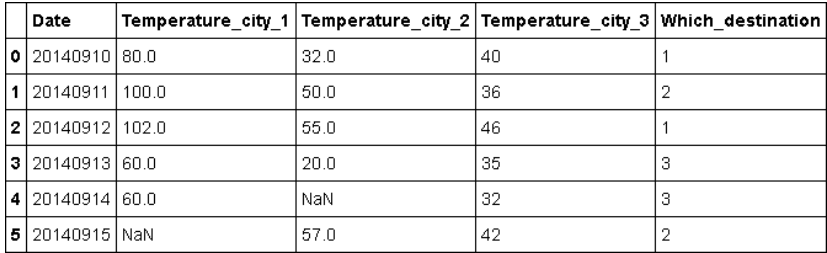

Biblioteka pandas automatycznie przypisuje kolumnom nazwy pobrane z pierwszego wiersza. W danych widoczny jest pierwszy problem: wszystkie dane (nawet daty) zostały przetworzone jako liczby całkowite (mogą być też przetwarzane jako łańcuchy znaków). Jeśli format dat jest typowy, można spróbować zastosować procedure automatycznego ich przetwarzania, wskazując kolumnę z datami. W poniższym przykładzie technika ta sprawdza się bardzo dobrze z następujacymi argumentami:

```
WejĂcie: fake_dataset = pd.read_csv('a_loading_example_1.csv',
parse_dates=[0])
fake_dataset
WyjĂcie:
```
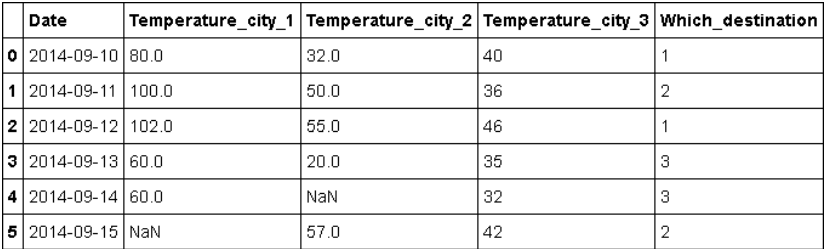

Aby wyeliminować luki w danych (opisane jako NaN — ang. *not a number*, czyli "nie liczba"), można zastąpić je sensownymi wartościami (tu może być to 50 stopni Fahrenheita). W niektórych sytuacjach jest to uzasadnione (dalej w rozdziale opisujemy więcej problemów i strategii radzenia sobie z lukami w danych). Oto potrzebna instrukcja:

**WejĂcie: fake\_dataset.fillna(50) WyjĂcie:**

| Date                          |      | Temperature city 1 Temperature city 2 Temperature city 3 Which destination |   |
|-------------------------------|------|----------------------------------------------------------------------------|---|
| 0 2014-09-10 80.0             | 32.0 | 40                                                                         |   |
| 2014-09-11 100.0              | 50.0 | 36                                                                         |   |
| <b>2</b>   2014-09-12   102.0 | 55.0 | 46                                                                         |   |
| <b>3</b> 2014-09-13 60.0      | 20.0 | 35                                                                         | з |
| 4   2014-09-14   60.0         | 50.0 | 32                                                                         | з |
| <b>5</b> 2014-09-15 50.0      | 57.0 | 42                                                                         |   |

Po tej operacji luki w danych znikneły zastąpione stałą wartością 50.0. Radzenie sobie z lukami w danych też wymaga różnych strategii. Zamiast stosować pokazana wcześniej instrukcje, możesz zastapić luki ujemna stała wartościa, aby podkreślić fakt, że różni sie ona od pozostałych danych (a interpretację zostawiamy wtedy algorytmowi odpowiedzialnemu za uczenie):

#### Wejście: fake dataset.fillna(-1)

Zauważ, że ta technika uzupełnia luki tylko w widoku danych (nie modyfikuje pierwotnego objektu typu DataFrame). Aby zmienić same dane, zastosuj argument inplace=True.

Wartości NaN można zastapić także średnią lub medianą dla kolumny. Pozwala to zminimalizować błąd związany ze zgadywaniem brakujących wartości.

Wejście: fake dataset.fillna(fake dataset.mean(axis=0))

Metoda .mean oblicza średnia arytmetyczna wartości z określonej osi.

Zauważ, że ustawienie axi s=0 oznacza obliczanie średniej z uwzglednieniem wielu wierszy. Średnie są wtedy obliczane dla kolumn. Opcja axis=1 powoduje uwzględnienie wielu kolumn i uzyskanie wyników dla wierszy. W ten sam sposób działają inne metody przyjmujące parametr axis (zarówno z biblioteki pandas, jak i z pakietu NumPy).

Metoda .median działa analogicznie do metody .mean, ale oblicza mediane. Jest to przydatne, gdy średnia jest mało reprezentatywna i daje zniekształcone dane (na przykład gdy cecha przyjmuje wiele skrajnych wartości).

Inny problem z obsługą rzeczywistych zbiorów danych związany jest z błędami i nieprawidłowymi wierszami. Po ich napotkaniu metoda load csv kończy pracę i zgłasza wyjątek. Możliwym rozwiazaniem, akceptowalnym, gdy błedne obserwacje nie stanowia wiekszości danych, jest odrzucanie wierszy powodujących wyjatki. W wielu sytuacjąch prowadzi to do treningu algorytmu uczenia maszynowego bez błednych informacji. Załóżmy, że używasz błednie sformatowanego zbioru danych i chcesz wczytać tylko poprawne wiersze, ignorując te nieprawidłowo sformatowane.

Poniżej pokazujemy, jak zrobić to z użyciem opcji error bad lines:

```
Val1, Val2, Val3
0, 0, 01, 1, 12, 2, 2, 23, 3, 3Wejście: bad dataset = pd.read csv('a loading example 2.csv',
error bad lines=False)
bad dataset
Wviście:
Skipping line 4: expected 3 fields, saw 4
```
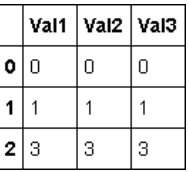

## Radzenie sobie z dużymi zbiorami danych

Jeśli zbiór danych, który chcesz wczytać, jest za duży, aby zmieścić go w pamięci, możesz zastosować wsadowy algorytm uczenia maszynowego, działający w danym momencie tylko na porcjach danych. Podejście wsadowe ma sens także wtedy, gdy potrzebujesz jedynie próbki danych (na przykład chcesz tylko podejrzeć ich zawartość). W Pythonie możliwe jest wczytywanie danych w porcjach. Ta operacja to strumieniowanie danych, ponieważ zbiór danych przepływa do obiektu typu DataFrame lub innej struktury danych w postaci ciagłego strumienia. Natomiast w sytuacjach opisywanych wcześniej zbiór danych jest w pełni wczytywany do pamieci w jednym kroku.

Za pomocą biblioteki pandas można podzielić i wczytać plik na dwa sposoby. Pierwszy polega na wczytywaniu zbioru danych w porcjach o równej wielkości. Każda porcja to fragment zbioru danych zawierający wszystkie kolumny i ograniczoną liczbę wierszy (nie więcej niż określono w parametrze chunksize w wywołaniu funkcji). Zauważ, że wtedy dane wyjściowe funkcji read csv nie sa obiektem typu DataFrame, ale obiektem przypominającym iterator. W celu wczytania wyników do pamięci trzeba zastosować iterację do tego obiektu:

```
Weiście:
import pandas as pd
iris chunks = pd.read csv(iris filename, header=None,
names=['C1', 'C2', 'C3', 'C4', 'C5'], chunksize=10)
for chunk in iris chunks:
    print ('Wymiary:', chunk.shape)
    print (chunk, \ln)
Wyjście: Wymiary: (10, 5) C1 C2 C3 C4 C50 5.1 3.5 1.4 0.2
Iris-setosal 4.9 3.0 1.4 0.2 Iris-setosa2 4.7 3.2 1.3 0.2 Irissetosa3 4.6 3.1 1.5 0.2
Iris-setosa4 5.0 3.6 1.4 0.2 Iris-setosa5 5.4 3.9 1.7 0.4 Iris-setosa6 4.6 3.4 1.4 0.3
Iris-setosa7 5.0 3.4 1.5 0.2 Iris-setosa8 4.4 2.9 1.4 0.2 Iris-setosa9 4.9 3.1
1.5 0.1 Iris-setosa...
```
Zwracanych jest też 14 innych fragmentów tego rodzaju, każdy o wymiarach  $(10\times5)$ . Inna metoda wczytywania dużych zbiorów danych polega na zażądaniu iteratora. Wtedy można dynamicznie określać długość (liczbę wierszy) każdego fragmentu obiektu typu DataFrame:

```
Wejście: iris iterator = pd.read csv(iris filename, header=None,
names=['C1', 'C2', 'C3', 'C4', 'C5'], iterator=True)
Wejście: print (iris iterator.get chunk(10).shape)
Wyjście: (10, 5)
```

```
WejĂcie: print (iris_iterator.get_chunk(20).shape)
WyjĂcie: (20, 5)
WejĂcie: piece = iris_iterator.get_chunk(2) piece
WyjĂcie:
```
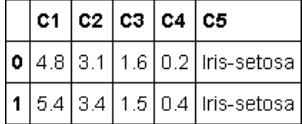

W tym przykładzie najpierw definiowany jest iterator. Nastepnie kod pobiera porcje danych obejmującą 10 wierszy. Później pobieranych jest 20 następnych wierszy, a w ostatnim kroku — dwa wiersze, które sa wyświetlane.

Oprócz biblioteki pandas możesz zastosować pakiet CSV. Udostępnia on dwie funkcje pozwalające poruszać się po niewielkich porcjach danych z plików. Są to funkcje reader i DictReader. Aby przyjrzeć się tym funkcjom, najpierw należy zaimportować pakiet CSV:

#### **WejĂcie: import csv**

Funkcja reader przenosi dane z dysków na listy Pythona. Funkcja DictReader przekształca dane na słownik. Obie funkcje iteracyjnie przetwarzają wiersze wczytywanego pliku. Funkcja reader zwraca dokïadnie to, co wczyta, bez znaku powrotu karetki i po rozbiciu danych na listę na podstawie separatora (domyślnie używany jest przecinek, można to jednak zmienić). Funkcja DictReader odwzorowuje dane z listy na słownik, którego klucze są definiowane na podstawie pierwszego wiersza (jeśli dostępny jest nagłówek) lub parametru fieldnames (przy uĝyciu listy ïañcuchów znaków z nazwami kolumn).

Wczytywanie list za pomocą natywnych technik nie jest ograniczeniem. Łatwiej jest wtedy przyspieszyć pracę kodu za pomocą szybkich implementacji Pythona (takich jak PyPy). Ponadto listy zawsze można przekształcić w tablice ndarrays z pakietu NumPy (jest to struktura danych, którą wkrótce przedstawimy). Po wczytaniu danych do słowników o formacie podobnym do JSON-a można stosunkowo łatwo uzyskać obiekt typu DataFrame. Ta technika wczytywania jest bardzo skuteczna, gdy dane są rzadkie (wiersze nie obejmują wszystkich cech). Wtedy słownik zawiera tylko niezerowe wartości (różne od null), co pozwala zaoszczędzić duĝo miejsca. Póěniejsze przeniesienie danych ze sïownika do obiektu typu DataFrame jest bardzo łatwe.

Oto prosty przykład, w którym używane są możliwości pakietu CSV.

Przyjmijmy, ĝe plik *datasets-uci-iris.csv* pobrany ze strony *http://mldata.org/* jest bardzo duĝy i nie można go w całości wczytać do pamięci (to tylko fikcyjne założenie, ponieważ na początku rozdziału pokazaliśmy, że plik ten obejmuje tylko 150 przykładów i nie zawiera wiersza z nagłówkiem).

W takiej sytuacji jedyną możliwością jest wczytywanie pliku w porcjach. Zacznijmy od eksperymentu:

```
Weiście:
with open(iris filename, 'rt') as data stream:
    # Tryb'rt'
    for n, row in enumerate(csv.DictReader(data stream,
        fieldnames = ['sepal length', 'sepal width','petal length', 'petal width', 'target'l.
        dialect='excel')):
            if n == 0:
                print (n,row)
            else:
                hreak
Wyjście:
0 {'petal width': '0.2', 'target': 'Iris-setosa', 'sepal width': '3.5',
'sepal length': '5.1', 'petal length': '1.4'}
```
Jak działa przedstawiony kod? Otwiera połączenie z plikiem w trybie odczytu danych binarnych i tworzy dla pliku alias data stream. Użycie polecenia with sprawia, że plik zostanie zamkniety po kompletnym wykonaniu instrukcji umieszczonych w nastepnym wcieciu.

Dalej kod uruchamia iterację (for ... in ...) i w wywołaniu enumerate uruchamia funkcję csv.DictReader, wczytującą dane ze strumienia data stream. Ponieważ plik nie zawiera nagłówka, nazwy pól są podane w parametrze fieldnames. Parametr dialect określa, że używany jest standardowy plik CSV (dalej przedstawiamy wskazówki dotyczące wartości tego parametru).

W iteracji kod działa tak, że jeśli wczytał pierwszy wiersz, to go wyświetla. W przeciwnym razie zatrzymuje petle za pomocą instrukcji break. Polecenie print wyświetla tu wiersz o numerze 0 i zawartość słownika. Dlatego można ustalić wartość każdego elementu z wiersza, podając klucze w postaci nazw zmiennych.

Można napisać podobny kod z instrukcją csv. reader:

```
Wejście: with open(iris filename, 'rt') as data stream:
         for n, row in enumerate(csv.reader(data stream,
             dialect='excel')):
                 if n == 0:
                     print (row)
                 else:
                     break
Wyjście: ['5.1', '3.5', '1.4', '0.2', 'Iris-setosa']
```
Ta wersja jest jeszcze prostsza. Wyświetla też prostsze dane wyjściowe — liste z sekwencja wartości z wiersza.

Teraz na podstawie drugiej wersii można napisać generator wywoływany w petli for. Pobiera on "w locie" dane z pliku w blokach o wielkości zdefiniowanej w parametrze batch funkcji:

```
Weiście:
def batch read(filename, batch=5):
    # Otwieranie strumienia danych
    with open(filename, 'rt') as data stream:
         # Zerowanie porcji danych
         batch output = list()# Iteracyjne przetwarzanie pliku
         for n, row in enumerate(csv.reader(data stream,
         dialect='excel')):
              # Jeśli porcja jest odpowiedniej wielkości...
              if n > 0 and n <sup>2</sup> batch == 0:
                  # ...zostaje zwrócona jako tablica ndarray.
                  yield(np.array(batch output))
                  # Zerowanie porcji i rozpoczynanie od nowa
                  batch output = list()# W przeciwnym razie do porcji należy dodać wiersz.
              batch output.append(row)
         # Po zakończeniu pętli wyświetlane są pozostałe wartości.
         leftyield(np.array(batch output))
```
Podobnie jak w poprzednim przykładzie dane sa pobierane za pomoca funkcji csv. reader opakowanej w funkcję enumerate. Ta ostatnia łączy pobieraną listę danych z numerami obserwacji (numeracja rozpoczyna się od zera). Na podstawie numeru obserwacji kod albo dodaje dane do porcji, albo zwraca sterowanie do głównego programu za pomocą generatywnej funkcji yield. Ten proces jest powtarzany do czasu wczytania i zwrócenia całego pliku w porcjach.

```
Wejście:
import numpy as np
for batch input in batch read(iris filename, batch=3):
    print (batch input)
   break
Wyjście:
[['5.1' '3.5' '1.4' '0.2' 'Iris-setosa']
['4.9' '3.0' '1.4' '0.2' 'Iris-setosa']
['4.7' '3.2' '1.3' '0.2' 'Iris-setosa']]
```
Taką funkcję można wykorzystać w procesie uczenia za pomocą metody **SGD** (ang. *stochastic* gradient descent), co pokazujemy w rozdziale 4. "Uczenie maszynowe", gdzie wracamy do tego fragmentu kodu i rozbudowujemy go do bardziej zaawansowanej postaci.

## Dostep do danych w innych formatach

Do tej pory używaliśmy tylko plików CSV. Biblioteka pandas udostępnia podobne mechanizmy i funkcje do wczytywania zbiorów danych w formatach Excel, HDFS, SQL, JSON, HTML i Stata. Ponieważ te formaty nie są używane we wszystkich projektach z obszaru nauki o danych, opanowanie wczytywania i obsługi plików w tych formatach pozostawiamy czytelnikom. Możesz zajrzeć do szczegółowej dokumentacji dostępnej w witrynie biblioteki pandas. W przykładowym kodzie zamieszczonym na stronie poświeconej książce pokazany jest prosty przykład wczytywania tabel SOL-owych.

Obiekty typu DataFrame można też tworzyć w wyniku scalania sekwencji i innych danych przypominających listy. Zauważ, że dane skalarne są przekształcane w listy.

```
Wejście: import pandas as pd
my own dataset = pd.DataFrame({'Coll': range(5), 'Col2':
[1.01*5, 'Col3': 1.0, 'Col4': 'Witai, 5wiecie!']my own dataset
Wy\overline{j}ście:
```
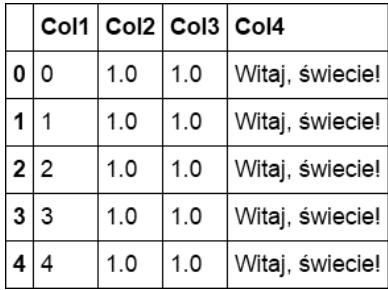

Dla każdej tworzonej kolumny należy podać nazwy (klucze ze słownika) i wartości (wartości w słowniku odpowiadające danym kluczom). W tym przykładzie kolumny Co12 i Co13 są tworzone w inny sposób, ale zawierają te same wynikowe wartości. Pokazana technika pozwala tworzyć za pomocą bardzo prostej funkcji obiekty typu DataFrame obejmujące wartości różnych typów danych.

W tym procesie należy zadbać o to, by nie używać list o różnej wielkości. W przeciwnym razie zgłoszony zostanie wyjątek:

```
Wejście: my wrong own dataset = pd.DataFrame({Col1': range(5)},
'Col2': 'string', 'Col3': range(2)})
ValueError: arrays must all be same length
```
Aby sprawdzić typy danych poszczególnych kolumn, zastosuj atrybut dtypes:

```
In: my own dataset.dtypes
Co11\overline{i}nt64
         float64
Co12Co13float<sub>64</sub>
Co14object
dtype: object
```
Ta technika jest bardzo przydatna, gdy chcesz zbadać typ danych (kategorialny, całkowitoliczbowy, zmiennoprzecinkowy) i precyzje. Czasem można przyspieszyć prace kodu, zaokraglając liczby zmiennoprzecinkowe do liczb całkowitych, rzutując liczby zmiennoprzecinkowe

o podwójnej precyzji na ich odpowiedniki o pojedynczej precyzji lub używając tylko jednego typu danych. W następnym fragmencie pokazujemy, jak rzutować dane. Ten kod możesz potraktować jako ogólny przykład ilustrujący zmienianie typu kolumn z danymi:

```
Wejście: my own dataset['Coll'] = my own dataset['Coll'].astype(float)
my own dataset.dtypes
Wy\overline{j}ście:
Co11float64
Co12float<sub>64</sub>
C<sub>0</sub>13float64C<sub>0</sub>14object
dtype: object
```
## Wstepne przetwarzanie danych

Potrafisz już zaimportować zbiór danych, nawet jeśli jest duży i problematyczny. Teraz należy poznać podstawowe procedury wstepnego przetwarzania danych, pozwalające dostosować te dane do nastepnego kroku procesu pracy w nauce o danych.

Jeśli chcesz zastosować funkcję tylko do wybranych wierszy, powinieneś najpierw utworzyć maskę. Maska to sekwencja wartości logicznych (True lub False), informujących, czy dany wiersz ma być uwzględniany przez daną funkcję.

Załóżmy, że chcesz uwzględnić wszystkie wiersze ze zbioru Iris, w których wartość cechy sepal length jest większa niż 6. Można zrobić to tak:

```
Wejście: mask feature = iris['sepal length'] > 6.0Wejście: mask feature
\mathbf{0}False
\mathbf{1}False
\ddotsc146
      True
147
      True
148
      True
149 False
```
W tym prostym przykładzie od razu widać, dla których obserwacji warunek jest spełniony (True), a dla których nie jest (Fa1se). Określa to, które wiersze zostaną wybrane.

Teraz zobacz, jak wykorzystać maskę wyboru w innym kodzie. Załóżmy, że chcemy zastąpić docelową wartość Iris-virginica wartością Nowa wartość. Można to zrobić za pomocą dwóch poniższych wierszy kodu:

```
Wejście: mask target = iris['target'] == 'Iris-virginica'
Wejście: iris.loc[mask target, 'target'] = 'Nowa wartość'
```
Zobaczysz, że wszystkie wystąpienia nazwy Iris-virginica zostaną zastąpione określeniem Nowa wartość. Metode .loc() omawiamy dalej. Na razie zapamiętaj, że umożliwia ona dostęp do danych z macierzy za pomoca indeksów wierszy i kolumn.

Aby zobaczyć nową listę danych z kolumny wartości docelowych, możesz zastosować metodę unique(). Jest ona bardzo przydatna do wstępnego badania zbioru danych:

```
WejĂcie: iris['target'].unique()
Wi\{N<sup>i</sup>\{N</sup>i\{N\} \{N\} \{N\} \{N\} \{N\} \{N\} \{N\} \{N\} \{N\} \{N\} \{N\} \{N\} \{N\} \{N\} \{N\} \{N\} \{N\} \{N\} \{N\} \{N\} \{N\} \{N\} \{N\} \{N\} \{N\dtype=object)
```
Jeśli chcesz zapoznać się ze statystykami dotyczącymi poszczególnych cech, możesz odpowiednio pogrupować kolumny lub zastosować maskę. Metoda groupby z biblioteki pandas generuje podobne wyniki co klauzula GROUP BY z instrukcji SOL-owych. Nastepna stosowana metoda powinna być metoda agregująca wywoływana dla jednej kolumny lub ich zbioru. Na przykład metoda agregująca mean() z biblioteki pandas to odpowiednik SQL-owej funkcji AVG() (zwraca średnią wartości z grupy), metoda agregująca var() oblicza wariancję, metoda sum() sumuje wartości, metoda count() zlicza wiersze w grupie itd. Zauważ, że wynikiem jest obiekt typu DataFrame, dlatego sekwencję operacji można połączyć w łańcuch. Dalej pokazujemy kilka przykładów zastosowania metody groupby. Pogrupowanie obserwacji według wartości docelowej (etykiety) pozwala ustalić różnice miedzy średnimi z grup i wariancje w poszczególnych grupach.

```
WejĂcie: grouped_targets_mean = iris.groupby(['target']).mean()
grouped_targets_mean
WyjĂcie:
```
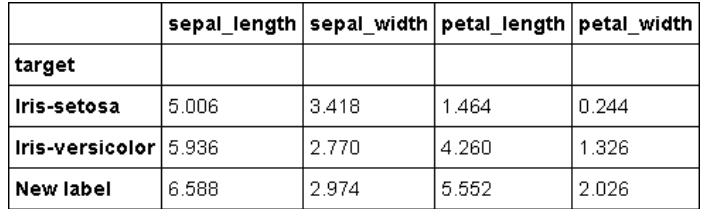

```
WejĂcie: grouped_targets_var = iris.groupby(['target']).var()
grouped_targets_var
WyjĂcie:
```
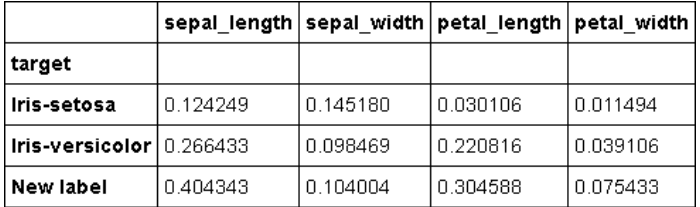

Jeśli później zechcesz posortować obserwacje za pomocą funkcji, możesz zastosować metodę  $.sort index():$ 

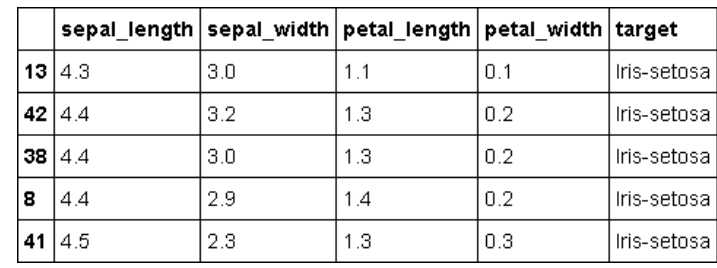

```
Wejście: iris.sort index(by='sepal length').head()
Wyjście:
```
Jeżeli zbiór danych zawiera szeregi czasowe (na przykład z liczbowymi wartościami docelowymi) i chcesz zastosować do nich operacje rolling (ponieważ w danych występuje szum). możesz zrobić to tak:

#### Wejście: smooth time series = pd.rolling mean(time series, 5)

W ten sposób obliczana jest średnia kroczaca wartości. Możesz też zastosować nastepujące polecenie:

#### Wejście: median time series = pd.rolling median(time series, 5)

W ten sposób obliczana jest mediana krocząca. W obu sytuacjach uwzględniane okno obejmuje pięć obserwacji.

Ogólniejsza metoda apply() z biblioteki pandas pozwala wykonywać dowolne operacje na wierszach lub kolumnach. Należy ja wywoływać bezpośrednio dla obiektów typu DataFrame. Pierwszym argumentem tej metody jest funkcja, która ma być wywoływana dla wierszy lub kolumn. Drugi argument określa oś, do której stosowana jest ta funkcja. Zauważ, że można tu stosować funkcje wbudowane, biblioteczne, lambdy i dowolne funkcje zdefiniowane przez użytkownika.

W ramach przykładu ilustrującego tę dającą duże możliwości technikę spróbujmy zliczyć niezerowe elementy z każdego wiersza. Za pomocą metody apply jest to proste:

```
Wejście: iris.apply(np.count nonzero, axis=1).head()
Wyjście: 0
                      5
                      5
             \mathbf{1}\overline{2}5
              \overline{3}5
              \overline{\mathbf{4}}5
              dtype: int64
```
Aby ustalić liczbę niezerowych elementów dla cech (czyli dla kolumn), wystarczy zmienić wartość drugiego argumentu na 0:

```
WejĂcie: iris.apply(np.count_nonzero, axis=0)
WyjĂcie: sepal_length 150
         sepal_width 150
         petal_length 150
         petal_width 150
         target 150
         dtype: int64
```
Aby zastosować funkcję do elementów, należy wywołać metodę applymap() dla obiektu typu DataFrame. Wtedy podawany jest tylko jeden argument — stosowana funkcja.

Załóżmy, że chcesz ustalić długość łańcuchów znaków z poszczególnych komórek. Aby uzyskać tę wartość, najpierw trzeba zrzutować zawartość każdej komórki na łańcuch znaków, a następnie ustalić długość łańcucha. Za pomocą metody applymap można to zrobić w bardzo prosty sposób:

|   | sepal_length   sepal_width   petal_length   petal_width   target |   |   |   |  |
|---|------------------------------------------------------------------|---|---|---|--|
| 0 | 3                                                                | 3 | 3 | 3 |  |
|   | з                                                                | 3 | 3 | 3 |  |
| 2 | 3                                                                | 3 | 3 | з |  |
| з | 3                                                                | 3 | 3 | 3 |  |
|   | 3                                                                | 3 | 3 | 3 |  |

**WejĂcie: iris.applymap(lambda el:len(str(el))).head() WyjĂcie:**

## **Wybieranie danych**

Ostatnie zagadnienie związane z biblioteką pandas dotyczy wybierania danych. Zacznijmy od przykładu. Może zetknąłeś się już ze zbiorem danych obejmującym kolumnę z indeksem. W jaki sposób poprawnie zaimportować ją za pomocą biblioteki pandas? I jak wykorzystać taka kolumne do uproszczenia sobie pracy?

Posłużymy się tu bardzo prostym zbiorem danych zawierającym kolumnę z indeksem (z wartościami licznika, a nie z wartościami cechy). Aby przykład był uniwersalny, indeks rozpoczyna się od wartości 100. Tak więc indeks wiersza 0 to 100:

```
n,val1,val2,val3
100,10,10,C
101,10,20,C
102,10,30,B
103,10,40,B
104,10,50,A
```
**78**

Gdy spróbujesz wczytać ten plik w standardowy sposób, pole n zostanie potraktowane jak cecha (kolumna). Samo w sobie nie jest to błedem, jednak należy uważać, by nie zastosować omyłkowo indeksu jako cechy. Dlatego lepiej zapisać go oddzielnie. Jeśli indeks przypadkowo zostanie użyty na etapie uczenia (generowania modelu), może spowodować "wyciek informacji", co jest istotnym źródłem błędów w uczeniu maszynowym.

Jeśli indeks zawiera liczby losowe, nie wpłynie na skuteczność modelu. Jeżeli jednak obejmuje liczby porządkowe, czas lub nawet elementy z informacjami (gdy określone przedziały wartości reprezentują pozytywne skutki, a inne przedziały oznaczają skutki negatywne), może powodować właczenie w model danych uzyskanych w wyniku "wycieku informacji". Takie informacje nie będą dostępne w trakcie stosowania modelu do nowych danych (ponieważ indeks nie będzie istniał).

```
Wejście: import pandas as pd
Wejście: dataset = pd.read csv('a selection example 1.csv') dataset
Wyjście:
```
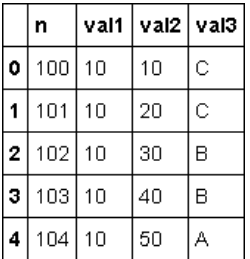

Dlatego gdy wczytujesz taki zbiór danych, możesz określić, że n to kolumna z indeksem. Ponieważ jest to pierwsza kolumna, można zastosować następujące polecenie:

```
Wejście: dataset = pd.read csv('a selection example 1.csv',
index col=0) dataset
Wyjście:
```
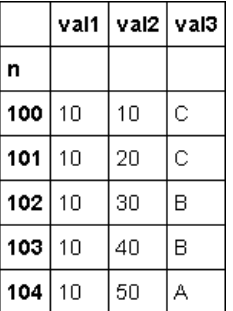

Tu po wczytaniu zbioru danych indeks jest poprawny. Dostęp do wartości komórek można teraz uzyskać na kilka sposobów. Omawiamy je jeden po drugim.

Pierwsza technika polega na wskazaniu kolumny i potrzebnego wiersza (za pomocą jego indeksu).

Aby pobrać wartość kolumny val3 z piatego wiersza (o indeksie n=104), można wywołać nastepującą instrukcję:

```
WejĂcie: dataset['val3'][104]
WyjĂcie: 'A'
```
Zachowaj staranność, ponieważ nie jest to macierz, a nasuwać się może podanie najpierw wiersza, a dopiero potem kolumny. Pamietaj, że używany jest obiekt typu DataFrame, gdzie operator [] najpierw określa kolumnę, a dopiero potem element w uzyskanym obiekcie typu Series.

Podobnie wygląda dostęp do danych za pomoca metody .loc():

```
WejĂcie: dataset.loc[104, 'val3']
WyjĂcie: 'A'
```
Tu najpierw należy podać indeks, a następnie potrzebne kolumny. Ta technika działa tak jak metoda .ix(), która jednak funkcjonuje dla indeksów dowolnego rodzaju (etykiet i pozycji) oraz zapewnia więcej możliwości.

Zauważ, że metoda ix() musi odgadnąć, jakiego rodzaju indeks podajesz. Dlatego jeśli nie chcesz mieszać etykiet z indeksami pozycyjnymi, stosuj metody loc i iloc, zapewniające bardziej ustrukturyzowane podejście.

```
WejĂcie: dataset.ix[104, 'val3']
WyjĂcie: 'A'
WejĂcie: dataset.ix[104, 2]
WyjĂcie: 'A'
```
Istnieje też w pełni zoptymalizowana funkcja iloc(), która pozwala określić pozycje w sposób typowy dla macierzy. Aby wskazać komórke, należy najpierw podać numer wiersza, a nastepnie numer kolumny:

```
WejĂcie: dataset.iloc[4, 2]
WyjĂcie: 'A'
```
Pobieranie podmacierzy to bardzo intuicyjna operacja. Wystarczy określić listę indeksów zamiast wartości skalarnych:

```
WejĂcie: dataset[['val3', 'val2']][0:2]
```
Jest to odpowiednik poniĝszej instrukcji:

```
WejĂcie: dataset.loc[range(100, 102), ['val3', 'val2']]
```
Następna instrukcja działa tak samo:

```
WejĂcie: dataset.ix[range(100, 102), ['val3', 'val2']]
```
To polecenie też daje ten sam wynik:

```
Wejście: dataset.ix\lceil \text{range}(100, 102), \lceil 2, 1 \rceil \rceil
```
Podobnie jak to:

```
Wejście: dataset.iloc[range(2), [2,1]]
```
Wszystkie te instrukcje zwracają następujący obiekt typu DataFrame:

Wyjście:

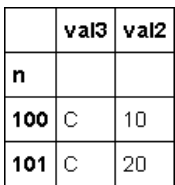

## Praca z danymi kategorialnymi i tekstowymi

Zwykle bedziesz pracował z dwoma podstawowymi rodzajami danych: kategorialnymi i liczbowymi. Dane liczbowe, określające na przykład temperature, kwote pieniedzy, dni użytkowania lub numer domu, moga mieć postać liczb zmiennoprzecinkowych (1,0, -2,3, 99,99 itd.) lub całkowitych (-3, 9, 0, 1 itd.). Każda wartość, jaka takie dane moga przyjąć, pozostaje w bezpośredniej relacji z innymi wartościami. Jest tak, ponieważ takie dane sa porównywalne. Możesz wiec stwierdzić, że cecha o wartości 2.0 jest wieksza (dwukrotnie) od cechy o wartości 1.0. Dane tego rodzaju sa bardzo dobrze zdefiniowane i łatwe do zrozumienia. Dostepne sa dla nich operatory binarne, na przykład "równa się", "większy niż" i "mniejszy niż".

Bardzo ważnym aspektem danych liczbowych jest to, że sensowne są dla nich podstawowe statystyki (na przykład średnie). Dla pozostałych kategorii nie jest to prawda, dlatego stanowi istotną cechę danych tego rodzaju.

Innym rodzajem danych, z jakimi możesz się zetknąć w pracy, są dane kategorialne (nazywane też nominalnymi). Dane kategorialne reprezentują atrybut, którego nie można zmierzyć, i przyjmują wartości (nazywane czasem poziomami) ze skończonego lub nieskończonego zbioru. Na przykład pogoda to cecha kategorialna, ponieważ przyjmuje wartości z nieciągłego zbioru (sunny, cloudy, snowy, rainy, foggy). Innymi przykładami są cechy reprezentujące adresy URL, adresy IP, produkty z koszyka w sklepie internetowym, identyfikatory urządzeń itd. Dla tych danych nie da się zdefiniować operatorów "równa się", "większy niż" i "mniejszy niż", dlatego też nie można ich uporządkować.

Dodatkiem powiązanym zarówno z danymi kategorialnymi, jak i liczbowymi są wartości logiczne. Można je traktować i jako dane kategorialne (obecność lub brak cechy), i jako prawdopodobieństwo wystąpienia danej cechy (coś zostało wyświetlone lub nie). Ponieważ wiele algorytmów uczenia maszynowego nie przyjmuje kategorialnych danych wejściowych, wartości logiczne często służą do kodowania cech kategorialnych jako wartości liczbowych.

Wróćmy do przykładu dotyczącego pogody. Jeśli chcesz odwzorować określającą pogodę cechę przyjmującą wartości ze zbioru [sunny, cloudy, snowy, rainy, foggy] i zakodować te wartości jako cechy binarne, utwórz pieć cech o wartościach True i False (po jednej cesze dla każdego poziomu cechy kategorialnej). Teraz odwzorowanie będzie proste:

```
Categorical feature = sunny
                             binary features = [1, 0, 0, 0, 0]Categorical feature = cloudy binary features = [0, 1, 0, 0, 0]Categorical feature = snowy binary features = [0, 0, 1, 0, 0]
Categorical feature = rainy
                             binary features = [0, 0, 0, 1, 0]Categorical feature = foggy
                             binary_features = [0, 0, 0, 0, 1]
```
Tylko jedna binarna cecha informuje o wystepowaniu określonej cechy kategorialnej. Pozostałe wartości są równe 0. Ten prosty krok pozwala przejść od świata kategorialnego do liczbowego. Odbywa się to kosztem większego zapotrzebowania na pamięć i dodatkowych obliczeń. Zamiast jednej cechy jest ich teraz pieć. Ogólnie zamiast jednej cechy kategorialnej o N poziomach trzeba utworzyć N cech przyjmujących dwie wartości liczbowe (1 lub 0). Ta operacja to kodowanie zero-jedynkowe lub, bardziej technicznie, binaryzacja cech nominalnych.

W wykonywaniu tej operacji pomaga biblioteka pandas, pozwalająca łatwo przeprowadzić odwzorowanie przy użyciu jednej instrukcji:

```
Wejście: import pandas as pd
categorical feature = pd. Series(['sunny', 'cloudy', 'snowy',
'rainy', 'foggy'])
mapping = pd.get dummies(categorical feature)
mapping
Wyjście:
```
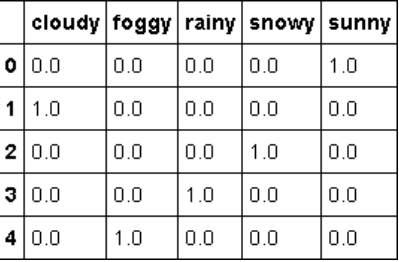

Dane wyjściowe to obiekt typu DataFrame obejmujący poziomy kategorialne jako etykiety i odpowiednie cechy binarne w kolumnach. Aby odwzorować wartość kategorialna na liste wartości liczbowych, wykorzystaj możliwości biblioteki pandas:

```
Wejście: mapping['sunny']
Wviście:
\Omega1.0\mathbf{1}0.0\overline{2}0.0\overline{\mathbf{z}}0.0\mathbf{A}0.0Name: sunny, dtype: float64
Wejście: mapping['cloudy']
Wviście:
     0.0\mathbf{r}\mathbf{1}1.0\overline{2}0.0\mathbf{3}0.0\mathbf{A}0.0Name: cloudy, dtype: float64
```
W tym przykładzie wartość sunny jest odwzorowywana na wartości logiczne (1, 0, 0, 0, 0), wartość cloudy — na wartości logiczne  $(0, 1, 0, 0, 0)$  itd.

Tę samą operację można wykonać także za pomocą innego pakietu narzędzi — scikit-learn. Tu rozwiązanie jest bardziej złożone, ponieważ wymaga wcześniejszego przekształcenia tekstu na indeksy kategorialne. Efekt jest jednak taki sam. Wróćmy do omawianego przykładu:

```
Wejście:
from sklearn.preprocessing import OneHotEncoder
from sklearn.preprocessing import LabelEncoder
le = LabelEncoder()ohe = OneHotEncoder()levels = ['sunny', 'cloudy', 'snowy', 'rainy', 'foggy']
fit levs = le.fit transform(levels)
ohe.fit([[fit levs[0]], [fit levs[1]], [fit levs[2]], [fit levs[3]],
[fit levels[4]1]print (ohe.transform([le.transform(['sunny'])]).toarray())
print (ohe.transform([le.transform(['cloudy'])]).toarray())
Wyjście:
[T 0. 0. 0. 0. 1.][[1.0.0.0.0.0.]]
```
Obiekt typu LabelEncoder odwzorowuje tekst na od 0 do N liczb całkowitych (zauważ, że otrzymane wartości działają jak zmienne kategorialne, ponieważ określanie ich kolejności nie ma sensu). Tu pięć wartości jest odwzorowywanych na pięć zmiennych binarnych.

## Specjalny rodzaj danych — tekst

Poznaj teraz inny rodzaj danych. Tekstowe dane wyjściowe często są używane w algorytmach uczenia maszynowego, ponieważ stanowią naturalną reprezentację danych w naszym języku. Te dane są tak bogate, że zawierają też odpowiedź na stawiane pytania. W trakcie przetwarzania tekstu najczęściej używane są zbiory słów z powtórzeniami. W tym podejściu każde słowo jest traktowane jak cecha, a tekst jest wektorem gromadzącym niezerowe elementy odpowiadające wszystkim zawartym w nim cechom (czyli słowom). Jaka jest liczba cech w tekstowym zbiorze danych? To proste — wystarczy określić unikatowe słowa i ustalić ich liczbę. W bardzo rozbudowanym tekście zawierającym wszystkie angielskie słowa ta liczba wynosi około 600 000. Jeśli nie chcesz dodatkowo przetwarzać tekstu (usuwać określeń w trzeciej osobie, skrótów, form skróconych i akronimów), to ta liczba moĝe byÊ jeszcze wyĝsza, ale zdarza się to rzadko. W prostym podejściu, jakie stosujemy w tej książce, wystarczy pozwolić Pythonowi wykonywać jego zadania.

W tym punkcie uĝywamy tekstowego zbioru danych. Jest to znany zbiór danych *20 Newsgroups* (więcej informacji na jego temat znajdziesz na stronie *http://gwone.com/~jason/20Newsgroups/*). Jest to kolekcja około 20 000 dokumentów obejmujących 20 tematów z grup dyskusyjnych. Jest to jeden z najpopularniejszych (jeśli nie najpopularniejszy) zbiorów danych używanych w kontekście klasyfikowania i klastrowania tekstu. W instrukcji importu pobieramy tylko podzbiór tego zbioru, obejmujący tematy naukowe (medycynę i przestrzeń kosmiczną):

```
WejĂcie: from sklearn.datasets import fetch_20newsgroups
categories = ['sci.med', 'sci.space'] twenty_sci_news =
fetch_20newsgroups(categories=categories)
```
Gdy pierwszy raz uruchomisz ten fragment, kod automatycznie pobierze zbiór danych i umieści go w katalogu domyĂlnym *\$HOME/scikit\_learn\_data/20news\_home/*. Z obiektu ze zbiorem danych można pobrać lokalizację plików, ich zawartość i etykietę (temat dyskusji, z której pochodzi dany dokument). Te informacje są dostępne w atrybutach .filenames, .data i .target obiektu:

```
WejĂcie: print(twenty_sci_news.data[0])
WyjĂcie: From: flb@flb.optiplan.fi ("F.Baube[tm]") Subject:
Vandalizing the sky
X-Added: Forwarded by Space Digest
Organization: [via International Space University]
Original-Sender: isu@VACATION.VENARI.CS.CMU.EDU
Distribution: sci
Lines: 12
From: "Phil G. Fraering" <pgf@srl03.cacs.usl.edu> [...]
WejĂcie: twenty_sci_news.filenames
WyjĂcie: array([
'/Users/datascientist/scikit_learn_data/20news_home/20news-
bydatetrain/sci.space/61116',
'/Users/datascientist/scikit_learn_data/20news_home/20news-
bydatetrain/sci.med/58122',
'/Users/datascientist/scikit_learn_data/20news_home/20news-
bydatetrain/sci.med/58903', ...,
'/Users/datascientist/scikit_learn_data/20news_home/20news-
bydatetrain/sci.space/60774', [...]
WejĂcie: print (twenty_sci_news.target[0])
print (twenty_sci_news.target_names[twenty_sci_news.target[0]])
WyjĂcie:
1
sci.space
```
**84**

Wartości docelowe są kategorialne, ale są reprezentowane za pomocą liczb całkowitych 0 oznacza sci.med, a 1 to sci.space). Jeśli chcesz się z nimi zapoznać, podaj odpowiedni indeks tablicy twenty sci news.target.

Najłatwiejszy sposób przetwarzania takiego tekstu polega na przekształceniu zawartości zbioru danych na serie słów. Oznacza to, że dla każdego dokumentu należy zliczyć wystąpienia poszczególnych słów.

W ramach przykładu przygotujmy niewielki, łatwy w przetwarzaniu zbiór danych:

- **Document** 1: We love data science,
- Document 2: Data science is great.

W całym zbiorze danych, obejmującym dokumenty Document 1 i Document 2, występuje tylko sześć różnych słów: we, love, data science, is i great. Na podstawie tej tablicy można utworzyć dla każdego dokumentu wektor cech:

Feature Document  $1 = [1 1 1 1 0 0]$ Feature Document  $2 = [0 0 1 1 1 1]$ 

Zauważ, że pomijamy tu pozycje słów i zachowujemy tylko liczbę wystąpień słów w poszczególnych dokumentach. To wszystko.

Dla zbioru danych 20 Newsgroups można za pomoca Pythona wykonać podobna operacje w prosty sposób:

```
Wejście:
from sklearn.feature extraction.text import CountVectorizer
count vect = CountVectorizer()
word count = count vect.fit transform(twenty sci news.data)
word count.shape
Wyjście: (1187, 25638)
```
Najpierw tworzony jest obiekt typu CountVectorizer. Następnie kod wywołuje metodę fit transform zliczającą słowa z poszczególnych dokumentów i generującą dla każdego dokumentu wektor cech. Następnie sprawdzany jest rozmiar macierzy. Zauważ, że wynikowa macierz jest rzadka, ponieważ często w każdym dokumencie występuje tylko ograniczony zestaw słów (liczba niezerowych elementów w każdym wierszu jest niewielka, a przechowywanie nadmiarowych zer nie ma sensu). Wymiary danych wyjściowych to (1187, 25638). Pierwsza wartość oznacza liczbę obserwacji w zbiorze danych (liczbę dokumentów), a druga jest liczbą cech (liczbą unikatowych słów w zbiorze danych).

Po przekształceniach z użyciem obiektu typu CountVectorizer każdy dokument zostaje powiązany z wektorem cech. Przyjrzyj się najpierw pierwszemu dokumentowi:

```
Wejście: print (word count[0])
Wyjście:
(0, 10827) 2
(0, 10501) 2
```
**(0, 17170) 1 (0, 10341) 1 (0, 4762) 2 (0, 23381) 2 (0, 22345) 1 (0, 24461) 1 (0, 23137) 7 [...]**

Zauważ, że dane wyjściowe to wektor rzadki, w którym zapisywane są tylko niezerowe elementy. Aby bezpośrednio sprawdzić wystąpienia słów, wywołaj następujący kod:

```
WejĂcie: word_list = count_vect.get_feature_names()
for n in word_count[0].indices:
print ('Sïowo: "%s". Liczba wystÈpieñ: %i' % (word_list[n],
word_count[0, n]))
WyjĂcie:
Stowo: from. Liczba wystąpień: 2
Stowo: flb. Liczba wystąpień: 2
Stowo: optiplan. Liczba wystąpień: 1
Sïowo: fi. Liczba wystÈpieñ: 1
Sïowo: baube. Liczba wystÈpieñ: 2
Sïowo: tm. Liczba wystÈpieñ: 2
Słowo: subject. Liczba wystapień: 1
Słowo: vandalizing. Liczba wystąpień: 1
S} Cowo: the. Liczba wystąpień: 7
[...]
```
Do tej pory wszystko wygląda prosto, prawda? Przejdźmy więc do następnego zadania, bardziej złożonego i przydatnego. Zliczanie słów jest wartościowe, ale można zrobić coś więcej. Obliczmy częstotliwość ich występowania. Ta miara pozwala porównywać częstość występowania słów w zbiorach danych o różnej wielkości. Pozwala określić, czy dany wyraz jest słowem pomijanym (ang. *stop word*; są to bardzo popularne słowa takie jak "a", "an", "the" lub "is"), czy jest rzadki i unikatowy. Zwykle unikatowe słowa są najważniejsze, ponieważ pozwalają ustalić charakter tekstu i wysoce różnicujące cechy w procesie uczenia. Aby ustalić częstotliwość wystąpień poszczególnych słów we wszystkich dokumentach, uruchom następujący kod:

```
WejĂcie:
from sklearn.feature_extraction.text import TfidfVectorizer
tf_vect = TfidfVectorizer(use_idf=False, norm='l1')
word_freq = tf_vect.fit_transform(twenty_sci_news.data)
word_list = tf_vect.get_feature_names()
for n in word_freq[0].indices:
print ('Sïowo: "%s". CzÚstotliwoĂÊ: %0.3f' % (word_list[n],
word_freq[0, n]))
WyjĂcie:
Słowo: "from". Czestotliwość: 0.022
Sïowo: "flb". CzÚstotliwoĂÊ: 0.022
Słowo: "optiplan". Częstotliwość: 0.011
Słowo: "fi". Częstotliwość: 0.011
Słowo: "baube". Częstotliwość: 0.022
```
**86**

 $S$ **łowo: "tm". Czestotliwość: 0.022**  $S$ **łowo: "subject". Czestotliwość: 0.011**  $S$ **łowo: "vandalizing". Częstotliwość: 0.011**  $S$ **łowo: "the". Częstotliwość: 0.077 [...]**

Suma czestotliwości wynosi tu 1 (lub, z powodu przybliżeń, jest bliska tej wartości). Dzieje się tak, ponieważ wybraliśmy normę 11. W tej sytuacji częstotliwość słów jest określana za pomocą funkcji dystrybucji prawdopodobieństwa. Czasem przydatne jest zwiększenie różnic między rzadkimi i popularnymi słowami. Wtedy w celu znormalizowania wektora cech można zastosować normę 12.

Jeszcze skuteczniejszy sposób wektoryzacji danych tekstowych polega na zastosowaniu narzedzia Tfidf. W skrócie można wyjaśnić, że mnoży ono czestotliwość wystepowania słów w danym dokumencie przez odwrotność częstotliwości występowania słowa w zbiorze dokumentów (a dokładniej logarytm tej częstotliwości)<sup>1</sup>. Jest to bardzo przydatne do ustalania słów, które skutecznie opisują każdy dokument i dobrze różnicują dokumenty ze zbioru danych. Narzędzie Tfidf zyskało znaczną popularność od czasu rozpoczęcia przetwarzania danych tekstowych za pomoca komputerów. Jest ono używane w wiekszości wyszukiwarek i programów do wyszukiwania informacji, ponieważ pozwala skutecznie mierzyć podobieństwo (i odległość) miedzy zdaniami. Dlatego jest optymalnym narzedziem do pobierania dokumentów na podstawie zapytania wprowadzonego przez użytkownika.

```
WejĂcie:
from sklearn.feature_extraction.text import TfidfVectorizer
tfidf_vect = TfidfVectorizer() # DomyĞlne ustawienie: use_idf=True
word_tfidf = tfidf_vect.fit_transform(twenty_sci_news.data)
word_list = tfidf_vect.get_feature_names()
for n in word_tfidf[0].indices:
     print ('Sïowo: "%s". WartoĂÊ tf-idf: %0.3f' % (word_list[n],
    word_tfidf[0, n]))
Out:
Słowo: "fred". Wartość tf-idf: 0.089
Słowo: "twilight". Wartość tf-idf: tf-idf 0.139
Słowo: "evening". Wartość tf-idf: tf-idf 0.113
Słowo: "in". Wartość tf-idf: tf-idf 0.024
Słowo: "presence". Wartość tf-idf: tf-idf 0.119
Słowo: "its". Wartość tf-idf: tf-idf 0.061
Słowo: "blare". Wartość tf-idf: tf-idf 0.150
Słowo: "freely". Wartość tf-idf: tf-idf 0.119
Słowo: "may". Wartość tf-idf: tf-idf 0.054
Słowo: "god". Wartość tf-idf: tf-idf 0.119
Słowo: "blessed". Wartość tf-idf: tf-idf 0.150
Słowo: "is". Wartość tf-idf: tf-idf 0.026
Słowo: "profiting". Wartość tf-idf: tf-idf 0.150
[...]
```
 $\overline{a}$ 

<sup>1</sup> Dokïadne wyjaĂnienie wzoru na TFIDF znajdziesz na stronie *https://pl.wikipedia.org/wiki/TFIDF przyp. tïum.*

W tym przykładzie cztery najważniejsze informacyjnie słowa z pierwszego dokumentu to: caste, baube, flb i tm (to dla nich uzyskaliśmy najwyższy wynik tf-idf). To oznacza, że czestotliwość tych słów w danym dokumencie jest wysoka, natomiast w innych dokumentach pojawiają się one stosunkowo rzadko. W kontekście teorii informacji oznacza to, że entropia tych słów w dokumencie jest wysoka, a w zbiorze wszystkich dokumentów — niska.

Do tej pory generowaliśmy cechy dla każdego słowa. A może połączyć grupy słów ze sobą? Efekt ten można uzyskać, stosując bigramy zamiast unigramów. Gdy używane są bigramy (i, ogólnie, n-gramy), ważne są obecność lub nieobecność słowa oraz jego sąsiedztwo (czyli wyrazy znajdujące się w pobliżu i ich pozycje). Możesz oczywiście łączyć unigramy z n-gramami w celu uzyskania rozbudowanego wektora cech dla każdego dokumentu. Przetestujmy działanie n-gramów w następującym prostym przykładzie:

```
Wejście:
text 1 = 'we love data science'
text 2 = 'data science is hard'
documents = [text 1, text 2]documents
Wyjście: ['we love data science', 'data science is hard']
Wejście: # To domyślne rozwiązanie stosowane już wcześniej.
count vect 1 grams = CountVectorizer(ngram range=(1, 1),
stop words=[], min df=1)
word count = count vect 1 grams.fit transform(documents)
word list = count vect \overline{1} grams.get feature names()
print ("Lista słów = ", word list)
print ("Tekst text 1 można opisać za pomocą określeń", [word list[n] + "(" +
str(word count[0, n]) + ")" for n in word count[0].indices])
Wyjście:
Lista słów = ['data', 'hard', 'is', 'love', 'science', 'we']
Tekst text_1 można opisać za pomocą określeń ['we(1)', 'love(1)', 'data(1)',
'science(1)']
Wejście: # Teraz generowany jest wektor wystąpień bigramów.
count vect 1 grams = CountVectorizer(ngram range=(2, 2))word count = count vect 1 grams. fit transform(documents)
word list = count vect 1 grams.get feature names()
print ("Lista słów = ", word list)
print ("Tekst text 1 można opisać za pomocą określeń", [word list[n] + "(" +
str(word count[0, n]) + ")" for n in word count[0].indices])
Wyjście:
Lista słów = ['data science', 'is hard', 'love data',
'science is', 'we love']
Tekst text 1 można opisać za pomocą określeń ['we love(1)', 'love data(1)',
'data science(1)']
Wejście: # Teraz generowany jest wektor z uni- i bigramami.
count vect 1 grams = CountVectorizer(ngram range=(1, 2))word count = count vect 1 grams. fit transform(documents)
word list = count vect \overline{1} grams.get feature names()
print ("Lista słów = ", word list)
print ("Tekst text 1 można opisać za pomocą określeń", [word list[n] + "(" +
str(word count[0, n]) + ")" for n in word count[0].indices])
```
88

```
Wyjście:
Lista słów = ['data', 'data science', 'hard', 'is', 'is hard',
'love', 'love data', 'science', 'science is', 'we', 'we love']
Tekst text 1 można opisać za pomocą określeń ['we(1)', 'love(1)', 'data(1)',
'science(1)', 'we love(1)', 'love data(1)', 'data science(1)']
```
W tym przykładzie połaczyliśmy w intuicyjny sposób pierwsze podejście z drugim. Tu używany jest typ CountVectorizer, jednak w ramach tej techniki bardzo często stosowany jest też tvp IfidfVectorizer. Zauważ, że stosowanie n-gramów skutkuje wykładniczym wzrostem liczby cech.

Jeśli liczba cech jest za duża (słownictwo jest zbyt bogate, występuje za dużo n-gramów lub komputer ma ograniczona wydajność), możesz zastosować sztuczke zmniejszająca złożoność problemu (najpierw jednak oceń, czy ograniczenie złożoności jest warte wzrostu wydajności). Czesto stosowana jest sztuczka z haszowaniem, polegająca na generowaniu skrótów dla słów (lub n-gramów). Dla niektórych słów skróty sa takie same, dlatego powstaja kubełki ze słowami. Kubełki to zbiory semantycznie niepowiązanych słów o takich samych skrótach. Za pomoca obiektu typu HashingVectorizer możesz (tak jak w poniższym przykładzie) ustalić liczbe kubełków. Wynikowa macierz oczywiście odzwierciedla to ustawienie:

```
Wejście: from sklearn.feature extraction.text import HashingVectorizer
hash vect = HashingVectorizer(n features=1000)
word hashed = hash vect.fit transform(twenty sci news.data)
word hashed.shape
Wyjście: (1187, 1000)
```
Zauważ, że nie można odwrócić procesu haszowania (jest to nieodwracalny proces generowania skrótu danych). Dlatego po przekształceniach trzeba pracować z cechami w postaci skrótów. Haszowanie ma sporo zalet: umożliwia szybkie przekształcanie zbiorów słów w wektory cech (cechami są wtedy kubełki skrótów), łatwe uwzględnianie w cechach niespotykanych wcześniej słów i unikanie nadmiernego dopasowywania modelu do danych (ponieważ do kubełków trafiają niepowiązane słowa).

## **Scraping stron internetowych** za pomoca pakietu Beautiful Soup

W poprzednim punkcie pokazaliśmy, jak operować danymi tekstowymi, gdy zbiór danych jest już dostępny. A co zrobić, gdy konieczne są scraping strony internetowej i ręczne pobranie danych?

Taka svtuacja zdarza sie cześciej, niż mógłbyś podejrzewać. Scraping jest bardzo popularnym zagadnieniem w obszarze nauki o danych. Oto przykłady:

**I** Instytucje finansowe stosują scraping stron, by poznać nowe szczegóły i uzyskać informacje na temat firm, w które inwestują. Doskonałymi źródłami takich analiz są serwisy informacyjne, sieci społecznościowe, blogi, fora i witryny korporacyjne.

- $\blacksquare$  Agencje reklamowe i domy mediowe analizują nastroje konsumentów i popularność różnych materiałów w internecie, aby zrozumieć reakcje odbiorców.
- $\blacksquare$  Firmy specjalizujące się w analizach i rekomendacjach stosują scraping stron w celu zrozumienia wzorców zachowañ uĝytkowników i ich modelowania.
- $\blacksquare$  W porównywarkach internet jest używany do porównywania cen, produktów i usług. Użytkownicy otrzymują dzieki temu aktualizowany zbiorczy obraz bieżącej sytuacji.

Niestety bardzo trudno jest automatycznie przetwarzać witryny, ponieważ są one budowane i konserwowane przez inne osoby oraz różnią się infrastrukturą, lokalizacją, językami i struktura. Jedynym wspólnym aspektem jest reprezentacja opracowana w standardowym jezyku, którym zwykle jest HTML.

To dlatego zdecydowana większość dostępnych obecnie narzędzi do scrapingu stron internetowych potrafi tylko na ogólnym poziomie "zrozumieć" strony HTML i poruszać się po nich. Jeden z najczęściej stosowanych parserów stron internetowych to Beautiful Soup. Jest to napisane w Pythonie bardzo stabilne i proste w użyciu narzędzie. Potrafi wykrywać błedy i fragmenty nieprawidłowo zbudowanego kodu na stronach HTML-owych (pamietaj, że strony internetowe są często pisane przez ludzi, dlatego mogą zawierać błedy).

Kompletny opis narzedzia Beautiful Soup wymagałby całej książki. W tym miejscu przedstawiamy tylko wybrane aspekty. Przede wszystkim Beautiful Soup nie jest robotem internetowym (ang. *crawler*). Dlatego do wczytywania stron należy zastosować na przykład biblioteke urllib.

Pobierzmy teraz z Wikipedii kod strony poświęconej Williamowi Szekspirowi:

```
WejĂcie: import urllib.request
url = 'https://en.wikipedia.org/wiki/William_Shakespeare'
request = urllib.request.Request(url)
response = urllib.request.urlopen(request)
```
Teraz należy nakazać narzędziu Beautiful Soup wczytanie zasobu i parsowanie danych za pomoca parsera HTML-a:

```
WejĂcie: from bs4 import BeautifulSoup
soup = BeautifulSoup(response, 'html.parser')
```
Gdy obiekt soup jest już gotowy, można kierować do niego zapytania. W celu pobrania tytułu zażądaj atrybutu title:

```
WejĂcie: soup.title
WyjĂcie: <title>William Shakespeare - Wikipedia, the free encyclopedia</title>
```
Widać tu, że zwracany jest cały znacznik title. Umożliwia to dokładną analizę zagnieżdżonej struktury strony w HTML-u. Załóżmy, że chcesz poznać kategorie powiązane ze stroną Wikipedii poświęconą Williamowi Szekspirowi. Bardzo przydatne jest wtedy utworzenie grafu dla artykułu i rekurencyjne pobieranie oraz parsowanie powiązanych stron. Najpierw należy

recznie przeanalizować strone w HTML-u, by ustalić odpowiedni znacznik zawierający szukane informacie. Pamietaj, że w nauce o danych "nie ma nic za darmo". Nie istnieja funkcje automatycznego wykrywania danych, a poza tym ustalone informacje mogą się zmienić, gdy w Wikipedii zastosowany zostanie nowy format stron.

W wyniku recznych analiz okazuje się, że kategorie sa przechowywane w znaczniku djy o nazwie mw-normal-catlinks. Oprócz pierwszego odsyłacza wszystkie pozostałe sa odpowiednie. Pora przystąpić do pisania kodu z uwzględnieniem poczynionych obserwacji. Kod wyświetla tu każda kategorie, tytuł strony, do której prowadzi odsyłacz, i wzgledny odnośnik:

```
Wejście:
section = soup.find all(id='mw-normal-catlinks')[0]
for catlink in section. find all("a") [1:]:
    print(catlink.get("title"), "-~", catlink.get("href"))Wyjście:
Category: William Shakespeare -> /wiki/Category: William Shakespeare
Category: 1564 births -> /wiki/Category: 1564 births
Category: 1616 deaths -> /wiki/Category: 1616 deaths
Category: 16th-century English male actors ->
/wiki/Category:16thcentury English male actors
Category: English male stage actors ->
/wiki/Category: English male stage actors
Category:16th-century English writers -> /wiki/Category:16thcentury English writers
```
Dwukrotnie używamy tu metody find all, aby znaleźć wszystkie znaczniki HTML-a z tekstem podanym w argumencie. W pierwszym przypadku interesuje nas identyfikator. W drugim szukamy wszystkich znaczników a.

Na podstawie danych wyjściowych i z zastosowaniem tego samego kodu do nowych adresów URL można rekurencyjnie pobrać odpowiednie strony kategorii z Wikipedii i dotrzeć do kategorii nadrzednych.

Ostatnia uwaga na temat scrapingu — pamiętaj, że ta technika nie zawsze jest dozwolona. Nawet gdy jej stosowanie jest dopuszczalne, zadbaj o ograniczenie szybkości pobierania danych. Jeśli szybkość pobierania będzie zbyt wysoka, serwer witryny może uznać to za prowadzony na niewielka skale atak DoS i dodać Twój adres IP do czarnej listy oraz go zablokować. Więcej informacji znajdziesz w warunkach użytkowania witryny (możesz też skontaktować się z administratorami). Pobieranie danych z witryn chronionych prawem autorskim może prowadzić do problemów. To dlatego większość firm stosujących scraping korzysta w tym celu z usług zewnętrznych dostawców lub podpisuje specjalne umowy z właścicielami witryn.

## Przetwarzanie danych za pomocą pakietu NumPy

Przedstawiliśmy już najważniejsze polecenia z biblioteki pandas służące do wczytywania danych i wstępnego przetwarzania ich w pamięci — w całości, w mniejszych porcjach lub nawet jako pojedynczych wierszy danych. W następnym etapie potoku należy zająć się tymi danymi w celu przygotowania macierzy z danymi dostosowanej do procedur uczenia (nadzorowanego lub nienadzorowanego).

Jako najlepsza praktyke zalecamy rozbicie tego zadania na etap, w którym dane wciąż są niejednorodne (obejmuje wartości liczbowe i symboliczne), i kolejny etap, gdy dane mają już postać tabeli liczb. Tabela (macierz) danych obejmuje wiersze reprezentujące obserwacje oraz kolumny z zaobserwowanymi wartościami (pełniącymi funkcję zmiennych).

Zgodnie z naszymi poradami powinieneś przełaczać się między dwoma najważniejszymi pakietami Pythona służącymi do analiz naukowych (pandas i NumPy) oraz dwiema podstawowymi strukturami danych z tych pakietów (DataFrame i ndarray). Uĝywany przez ciebie potok pracy będzie wtedy wydajniejszy i szybszy.

Ponieważ struktura danych, która ma trafić do nastepnej fazy (uczenia maszynowego), jest macierza reprezentowana za pomoca typu ndarray z pakietu NumPy, zacznijmy od efektu, jaki chcemy uzyskać. Zobacz, jak wygenerować obiekt tego typu.

## **N-wymiarowe tablice z pakietu NumPy**

Python udostępnia natywne struktury danych, na przykład listy i słowniki, z których w miarę możliwości powinieneś korzystać. Listy pozwalają przechowywać sekwencje niejednorodnych obiektów (na tej samej liście możesz przechowywać na przykład liczby, tekst, grafikę i dźwięki). Natomiast słowniki są oparte na tablicy wyszukiwania (tablicy z haszowaniem) i pozwalają uzyskać dostęp do danych. Tymi danymi może być dowolny obiekt Pythona. Często jest nim lista lub inny słownik. Tak więc za pomocą słowników można budować złożone, wielowymiarowe struktury danych.

Listy i słowniki mają jednak określone ograniczenia. Przede wszystkim powodują problemy z pamięcią i wydajnością. Nie są zoptymalizowane pod kątem zajmowania prawie przyległych bloków pamięci, co może prowadzić do problemów, gdy próbujesz zastosować wysoce zoptymalizowane algorytmy lub obliczenia z użyciem wielu procesorów (pamięć stanowi wtedy waskie gardło). Dlatego te struktury doskonale nadają się do przechowywania danych, ale nie do wykonywania na nich operacji. Jeśli wiec chcesz operować na danych, musisz najpierw zdefiniować niestandardowe funkcje i iteracyjnie pobierać elementy listy lub słownika. Gdy przetwarzane są duże zbiory danych, iteracja czesto okazuje się nieoptymalna.

Pakiet NumPy udostępnia klasę ndarray (reprezentująca n-wymiarowe tablice) o następujących cechach:

- $\blacksquare$  Jest optymalna ze wzgledu na pamieć (i. oprócz innych aspektów, skonfigurowana tak, by przekazywać dane do procedur w jezyku C lub Fortran z blokami pamieci uporządkowanymi w sposób zapewniający najwyższą wydajność).
- Umożliwia szybkie obliczenia z obszaru algebry liniowej (wektoryzacja) i operacje na elementach (broadcasting<sup>2</sup>) bez konieczności stosowania iteracji w postaci petli for, które w Pythonie sa zwykle kosztowne obliczeniowo.
- Funkcie z ważnych bibliotek (takich jak SciPy i scikit-learn) wymagają tablic jako danych wyjściowych.

Te cechy związane są jednak z pewnymi ograniczeniami. Oto wady obiektów typu ndarray:

- Zwykle przechowują one tylko elementy jednego konkretnego typu danych, który można wcześniej zdefiniować (istnieje wprawdzie możliwość zdefiniowania złożonych i niejednorodnych typów danych, jednak korzystanie z nich w kontekście analiz byłoby bardzo trudne).
- Po zainicjowaniu takich obiektów ich wielkość jest stała. Jeśli zechcesz zmienić wielkość obiektu, musisz utworzyć go od nowa.

## Podstawowe informacje o obiektach ndarray z pakietu NumPy

W Pythonie tablica to blok przyległych w pamięci danych określonego typu z nagłówkiem wskazującym schemat indeksowania i deskryptorem typu danych.

Dzieki schematowi indeksowania za pomoca tablic można reprezentować wielowymiarowe struktury danych, w których indeks każdego elementu jest krotką obejmującą n liczb całkowitych, gdzie  $n$  to liczba wymiarów. Gdy tablica jest jednowymiarowa (czyli jest wektorem sekwencyjnych danych), indeks rozpoczyna się od zera (tak jak w listach Pythona).

Gdy tablica jest dwuwymiarowa, trzeba zastosować indeks w postaci dwóch liczb całkowitych (krotki ze współrzednymi x, y), dla trzech wymiarów potrzebne sa trzy liczby całkowite (krotka  $x, y, z$  itd.

W każdej lokalizacji wskazywanej przez indeks tablica zawiera dane określonego typu. Tablica może przechowywać różne liczbowe typy danych, a także łańcuchy znaków i inne obiekty Pythona. Można też tworzyć niestandardowe typy danych i dodawać w ten sposób sekwencje różnych typów, choć odradzamy to rozwiązanie i zalecamy stosowanie w takich sytuacjach typu DataFrame z biblioteki pandas. Struktury danych z tej biblioteki zapewniają więcej możliwości,

Czyli dostosowywanie kształtu mniejszej tablicy do większej; zobacz https://docs.scipy.org/doc/numpy/  $user/basics.broadcasting.html \longrightarrow przyp.$  then.

gdy intensywnie używane są niejednorodne typy danych (jeśli takie typy są potrzebne badaczowi danych). W tej książce stosujemy tablice z pakietu NumPy tylko dla konkretnych, zdefiniowanych typów, a do obsługi niejednorodnych danych posługujemy się biblioteką pandas.

Ponieważ typ elementów tablicy i liczba zajmowanych przez nie bajtów sa zdefiniowane od początku, w procesie tworzenia tablicy rezerwowana jest przestrzeń dokładnie mieszcząca wszystkie dane. Dlatego dostęp do elementów tablicy, ich modyfikowanie i obliczenia na nich odbywają się dość szybko, choć dzieje się to kosztem tego, że tablica jest stała i nie można zmienić jej struktury.

Listy Pythona sa bardzo nieporeczne i powolne. Sa kolekcjami wskaźników łaczących liste z rozproszonymi w pamieci lokalizacjami zawierającymi same dane. Na następnym rysunku widać, że typ ndarray obejmuje tylko wskaźnik prowadzący do jednej lokalizacji w pamieci, gdzie przechowywane są uporządkowane sekwencyjnie dane. Gdy chcesz uzyskać dostęp do danych z tablicy ndarray, wymaga to mniej operacji i korzystania z mniejszej liczby lokalizacji w pamieci niż przy stosowaniu list. Z tego wynika wydajność i szybkość takich tablic w pracy z dużymi zbiorami danych. Wada jest to, że zawartości tych tablic nie można zmieniać. Wstawianie do nich danych lub usuwanie z nich danych wymaga utworzenia nowej tablicy.

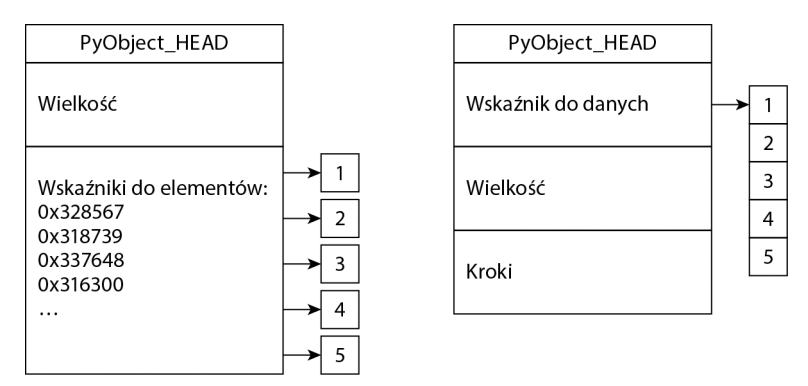

Niezależnie od liczby wymiarów tablicy ndarray dane zawsze sa porządkowane jako ciągła sekwencja wartości (w ciągłym bloku pamięci). Znajomość wielkości tablicy i kroków (określających, ile bajtów w pamięci trzeba przeskoczyć, aby przejść do następnej pozycji na danej osi) pozwala na łatwe poprawne reprezentowanie tablicy i operowanie na niej.

Gdy trzeba reprezentować wiele wymiarów za pomocą list, konieczne jest utworzenie list zagnieżdżonych, co dodatkowo zwiększa koszty dostępu do danych i fragmentację danych.

Może się wydawać, że to tylko niepotrzebne gadanie informatyków. W końcu badacze danych chcą jedynie szybko wykonywać za pomocą Pythona przydatne operacje. To oczywiście słuszne podejście, jednak zwięzła ("szybka") składnia nie zawsze przekłada się na szybkie wykonywanie kodu. Jeśli opanujesz wewnętrzne mechanizmy pakietu NumPy i biblioteki pandas, będziesz mógł przyspieszyć pracę kodu i wykonywać więcej operacji w krótszym czasie. Zetkneliśmy się z sytuacją, w której czas pracy składniowo poprawnego kodu przekształcającego dane z użyciem pakietu NumPy i biblioteki pandas udało się w wyniku odpowiedniej refaktoryzacji skrócić o 95%!

Na potrzeby tej książki bardzo ważne jest też, by zrozumieć, że w ramach dostępu lub przekształcania tablicy czasem kod tylko tworzy widok jej zawartości, a czasem ją kopiuje. W trakcie **tworzenia widoku** tablicy wywoływana jest procedura, która umożliwia konwersję danych z tablicy na inne dane, przy czym źródłowa tablica się nie zmienia. W poprzednim przykładzie tworzenie widoku powoduje jedynie zmianę atrybutu opisującego wielkość tablicy ndarray. Same dane pozostają nietkniete. Dlatego transformacje danych związane z tworzeniem widoku tablicy są nietrwałe — chyba że utrwalisz je w nowej tablicy.

Natomiast w trakcie **kopiowania** powstaje nowa tablica o nowej strukturze (zajmująca świeżą pamięć). Nie polega to tylko na zmianie parametru określającego wielkość tablicy. Zamiast tego rezerwowany jest nowy przyległy blok pamięci, do którego dane zostają skopiowane.

Obiekty typu DataFrame z biblioteki pandas składają się z jednowymiarowych tablic ndarray z pakietu NumPy. Dlatego też cechują się szybkością i wydajnym wykorzystaniem pamieci typowymi dla tablic ndarray, gdy operacje dotyczą kolumn (ponieważ każda kolumna to tablica ndarray). Gdy operacje dotycza wierszy, obiekty typu DataFrame są mniej wydajne, ponieważ sekwencyjnie używane są różne kolumny (czyli inne tablice ndarray). Ponadto wydajniejsze jest wskazywanie lokalizacji w obiektach typu DataFrame za pomoca indeksu pozycyjnego, a nie przy użyciu indeksu z biblioteki pandas. Jest tak, ponieważ w tablicach ndarray do wskazywania pozycji służą liczby całkowite. Używanie indeksów z biblioteki pandas (które mogą być tekstowe) wymaga przekształcenia indeksu na odpowiednią pozycję, aby móc poprawnie operować na danych.

## Tworzenie tablic z pakietu NumPy

Tablice z pakietu NumPy można tworzyć na kilka sposobów. Oto niektóre z nich:

- $\Box$  przekształcenie istniejącej struktury danych w tablicę,
- $\blacksquare$  utworzenie tablicy od podstaw i zapełnienie jej domyślnymi lub obliczonymi wartościami.
- $\blacksquare$  wczytanie danych z dysku do tablicy.

Jeśli chcesz przekształcić istniejącą strukturę danych, najwygodniej użyć listy ustrukturyzowanej lub obiektu typu DataFrame.

## **Przeksztaïcanie list w jednowymiarowe tablice**

Jednym z najczęściej wykonywanych zadań związanych z praca z danymi jest przekształcanie listy w tablice.

W trakcie przeprowadzania takiej operacji ważne jest, by uwzglednić zawartość obiektów z listy, ponieważ wpływa to na liczbę wymiarów i typ dtype wynikowej tablicy.

Zacznijmy od listy zawierającej same liczby całkowite:

```
Wejście: import numpy as np
Wej\{s}cie:# Transformacja listy w jednowymiarowa tablice
list of ints = [1,2,3]Array 1 = np.array(list of ints)Weiście: Arrav 1
Wyjście: array(1, 2, 3]
```
Pamietaj, że dostep do jednowymiarowej tablicy można uzyskać w ten sam sposób co do standardowych list Pythona (za pomoca rozpoczynających się od zera indeksów):

```
Wejście: Arrav 1[1] # Wyświetlanie drugiei wartości
Wyjście: 2
```
Można pobrać dodatkowe informacje na temat typu obiektu i typu jego elementów (wynikowy typ zależy od tego, czy system jest 32-bitowy, czy 64-bitowy):

```
Wejście: type(Array 1)
Wyjście: numpy.ndarray
Wejście: Array 1.dtype
Wyjście: dtype('int64')
```
Domyślny typ dtype zależy od używanego systemu operacyjnego.

Prosta lista liczb całkowitych zostanie przekształcona w jednowymiarową tablicę, czyli w wektor 32-bitowych liczb całkowitych (od  $-231$  do  $231-1$ ; są to domyślne wartości liczb całkowitych w systemie używanym przez nas do wykonywania przykładów).

### Kontrolowanie ilości zajmowanej pamięci

Możesz uznać, że stosowanie typu int64 dla ograniczonego zakresu wartości to marnotrawstwo pamięci.

W sytuacjach, gdy używanych jest dużo danych, możesz obliczyć ilość pamieci zajmowana przez obiekt Array 1:

```
Wejście: import numpy as np
Wejście: Array 1.nbytes
Wyjście: 24
```
Zauważ, że w systemach 32-bitowych (lub przy stosowaniu 32-bitowej wersji Pythona w systemie 64-bitowym) wynikiem jest 12.

Aby zmniejszyć ilość zajmowanej pamięci, możesz określić typ najlepiej dopasowany do tablicy:

```
Wejście: Array 1 = np.array(list of ints, dtype='int8')
```
Teraz utworzona prosta tablica zajmuje jedną czwartą pamięci potrzebnej w poprzedniej wersji. Ten przykład może wydawać się oczywisty i nadmiernie uproszczony, jednak gdy przetwarzasz miliony wierszy i kolumn, zdefiniowanie typu danych optymalnie dostosowanego do analiz pozwala uratować sytuację i zmieścić wszystkie dane w pamięci.

Dla informacji czytelników przedstawiamy tabelę z typami najczęściej używanymi w aplikacjach z obszaru nauki o danych. W tabeli tej znajdziesz też informacje o pamięci zajmowanej przez pojedyncze elementy poszczególnych typów.

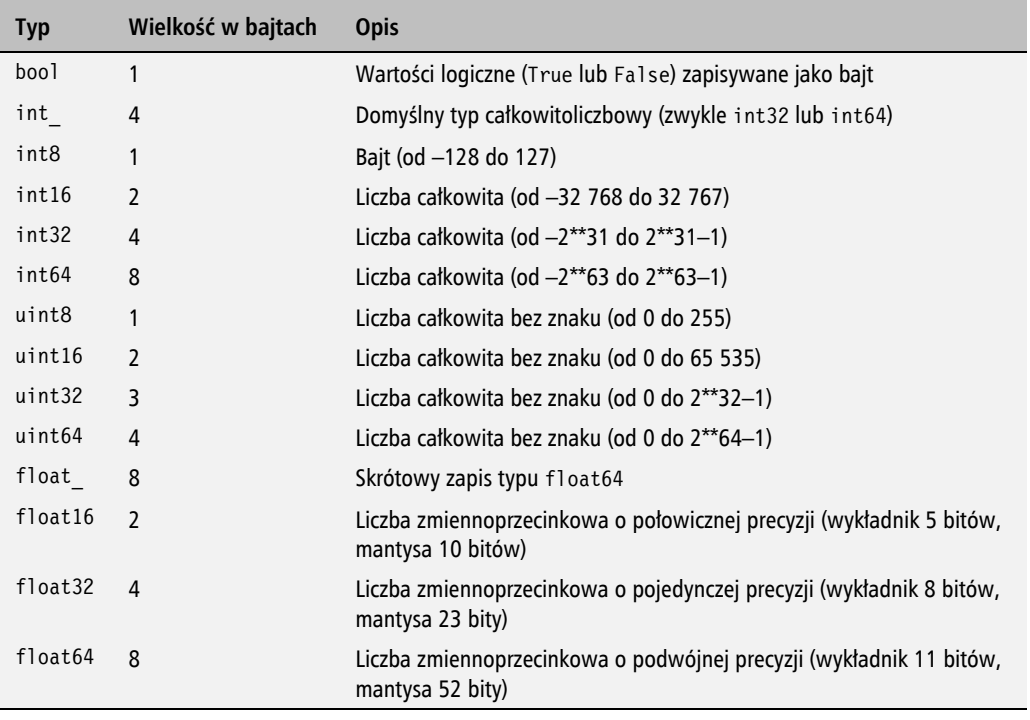

Istnieją też inne typy liczbowe (na przykład dla liczb zespolonych), które są stosowane rzadziej, ale mogą okazać się potrzebne w danej aplikacji (przykładowo do generowania spektrogramu). Kompletny zestaw typów znajdziesz w podręczniku użytkownika pakietu NumPy na stronie https://docs.scipy.org/doc/ numpy/user/basics.types.html.

Jeśli chcesz zmienić typ tablicy, możesz łatwo utworzyć nową tablicę, rzutując pierwotną na określony nowy typ:

```
WejĂcie: Array_1b = Array_1.astype('float32')
Array_1b
WyjĂcie: array([ 1., 2., 3.], dtype=float32)
```
Jeśli tablica zajmuje dużo pamięci, metoda .astype zawsze kopiuje dane i tworzy nową tablicę.

## **Listy niejednorodne**

Co się stanie, gdy utworzysz listę składającą się z niejednorodnych elementów, na przykład liczb całkowitych, liczb zmiennoprzecinkowych i łańcuchów znaków? Sytuacja się skomplikuje. Oto krótki przykład ilustrujący taki scenariusz:

```
WejĂcie: import numpy as np
complex_list = [1,2,3] + [1.,2.,3.] + ['a','b','c']
Array_2 = np.array(complex_list[:3]) # Początkowo lista wejĞciowa
# zawiera same liczby caákowite.
print ('complex_list[:3]', Array_2.dtype)
Array 2 = np.array(complex list[:6]) # Nastepnie zawiera liczby calkowite i zmiennoprzecinkowe.
print ('complex_list[:6]', Array_2.dtype)
Array 2 = np.array(complex list) # W ostatnim kroku dodajemy łańcuchy znaków.
print ('complex_list[:] ',Array_2.dtype)
WyjĂcie:
complex_list[:3] int64
complex_list[:6] float64
complex_list[:] <U32
```
Z danych wyjściowych wynika, że wartości typu int są zastępowane wartościami typu float, a z kolei te sa ostatecznie przekształcane w łańcuchy znaków (sekwencja <U32 oznacza łańcuchy znaków Unicode o wielkości do 32 bitów).

W trakcie tworzenia tablic na podstawie list możesz łączyć elementy różnych typów. Najbardziej charakterystycznym dla Pythona sposobem sprawdzenia wynikowego typu jest zbadanie atrybutu dtype uzyskanej tablicy.

Zauważ, że jeśli nie jesteś pewien, jakie dane zawiera tablica, musisz to sprawdzić. W przeciwnym razie może się okazać, że operowanie wynikową tablicą będzie niemożliwe, co doprowadzi do błędu (z powodu nieobsługiwanego typu operandu):

```
WejĂcie: # Sprawdzanie, czy tablica z pakietu NumPy zawiera elementy odpowiedniego typu liczbowego.
print (isinstance(Array_2[0],np.number))
WyjĂcie: False
```
W procesie przekształcania danych przypadkowe natrafienie na wyjściową tablicę łańcuchów znaków oznacza, że programista w poprzednim kroku zapomniał przekształcić zmienne na liczby (na przykïad w trakcie zapisywania wszystkich danych w obiekcie typu DataFrame). W podrozdziale "Praca z danymi kategorialnymi i tekstowymi" omawiamy proste sposoby postępowania w takich sytuacjach.

Najpierw jednak warto dokończyć omawianie tworzenia tablic na podstawie list. Wcześniej wspomnieliśmy, że typ obiektów z listy wpływa na liczbę wymiarów tablicy.

**98**

## Od list do tablic wielowymiarowych

Lista zawierająca obiekty tekstowe lub liczby jest przekształcana w tablice jednowymiarową (reprezentująca na przykład wektor współczynników), natomiast lista list daje tablice dwuwymiarowa, a lista list list skutkuje utworzeniem tablicy trójwymiarowej:

```
Wejście: import numpy as np
# Przekształcanie listy w tablicę dwuwymiarową
a list of lists = [[1,2,3],[4,5,6],[7,8,9]]Array 2D = np.array(a list of lists)
Array 2D
Wyjście:
array([1, 2, 3],[4, 5, 6],[7, 8, 9]]
```
Wcześniej wspomnieliśmy, że za pomocą indeksów możesz wskazywać pojedyncze wartości. Tu używane są dwa indeksy — jeden określający wiersz (oś0) i drugi określający kolumnę (oś1):

```
Wejście: Array 2D[1,1]
Wviście: 5
```
Do rozwiązywania problemów z obszaru nauki o danych standardowo używane są tablice dwuwymiarowe. Możesz też zetknąć się z tablicami trójwymiarowymi z dodatkowym wymiarem reprezentującym na przykład czas:

```
Wejście: # Przekształcanie listy w tablice wielowymiarowa
a list of lists of lists = [[[1,2],[3,4],[5,6]],\left[\left[7,8\right],\left[9,10\right],\left[11,12\right]\right]Array 3D = np.array(a list of lists of lists)
Array 3D
Wyjście:
array([[1, 2],[3, 4],[5, 6],
        [[7, 8],[9, 10],[11, 12]])
```
Aby uzyskać dostep do pojedynczych elementów tablicy trójwymiarowej, należy podać trzy indeksy:

Wejście: Array 3D $[0,2,0]$  # Dostep do piątego elementu Wyjście: 5

Tablice można tworzyć za pomocą krotek, podobnie jak buduje się listy. Słowniki można przekształcać w listy dwuwymiarowe za pomocą metody . i tems (), zwracającej kopię listy par klucz-wartość ze słownika:

```
Wejście: np.array({1:2,3:4,5:6}.items())Wyjście: array([1, 2], [3, 4], [5, 6]]
```
## Zmiana wielkości tablic

Wcześniej wspomnieliśmy, że możliwa jest zmiana typu elementów tablicy. Teraz pokazujemy najczęściej stosowane instrukcję zmieniające kształt istniejącej tablicy.

Zacznijmy od przykładu ilustrującego metodę .reshape. Jako parametr przyjmuje ona krotkę *n*-elementowa z wielkościa nowych wymiarów:

```
Wejście: import numpy as np
# Zmiana kształtu tablicy z pakietu NumPy
original array = np.array([1, 2, 3, 4, 5, 6, 7, 8])
Array a = original array.reshape(4,2)Array b = original array.reshape(4,2) . copy()Array c = original array.reshape(2,2,2)# Uwaga — metoda reshape tworzy widoki danych, a nie ich kopie.
original array[0] = -1
```
Pierwotna tablica to jednowymiarowy wektor liczb całkowitych od 1 do 8.

- Do zmiennej Array a przypisywana jest tablica original array o wymiarach zmienionych na  $4\times 2$ .
- Podobna operacja wykonywana jest na zmiennej Array b, przy czym tu dodatkowo wywoływana jest metoda .copy(), powodująca skopiowanie tablicy do nowej zmiennej.
- Do zmiennej Array c przypisywana jest tablica trójwymiarowa o wymiarach  $2 \times 2 \times 2$
- Po wykonaniu tych operacji wartość pierwszego elementu tablicy original array jest zmieniana z 1 na -1.

Jeśli teraz sprawdzisz zawartość tablic, zauważysz, że wymiary tablic Array a i Array c są zgodne z oczekiwaniami, jednak wartość pierwszego elementu wynosi -1. Dzieje się tak, ponieważ te tablice dynamicznie odzwierciedlają pierwotną tablice, której widok przedstawiają:

```
Wejście: Array a
Wyjście:
array([[-., 2],[3, 4],[5, 6],[7, 8]]
Wejście: Array_c
Wyjście:
array([[[-1, 2],[3, 4]],
       [[ 5, 6],[7, 8]]])
```
Tylko w tablicy Array b, o wartościach skopiowanych przed zmodyfikowaniem pierwotnej tablicy, pierwszy element jest równy 1:

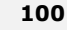

```
Wejście: Array b
Wyjście:
array([[1, 2],\left[3, 4\right],
        [5, 6].
        [7.8]
```
Jeśli chcesz zmienić wymiary pierwotnej tablicy, powinieneś zastosować metodę resize:

```
Wejście: original array.resize(4,2) original array
Wyjście: array([[1, 2],\sqrt{3}, 41,
                [5, 6],[7, 8]]
```
Te same efekty można uzyskać, przypisując do atrybutu. shape krotkę z wartościami reprezentującymi wielkość określonych wymiarów:

```
Wejście: original array.shape = (4,2)
```
Jeśli tablica jest dwuwymiarowa i chcesz przestawić wiersze z kolumnami (czyli przeprowadzić transpozycje), zastosuj metode . I lub transpose(). Wynikiem takiej transformacji jest (podobnie jak przy stosowaniu metody . reshape) widok.

```
Wejście: original array
Wyjście:
array([[-1, 2],[3, 4],[5, 6],[7, 8]
```
## Tablice generowane przez funkcje z pakietu NumPy

Jeśli potrzebujesz wektora lub macierzy o określonych cechach (na przykład z zerami, jedynkami, sekwencją liczb porządkowych lub liczbami losowymi z wybranego rozkładu statystycznego), funkcje z pakietu NumPy zapewnią Ci bogate możliwości.

Zacznijmy od tego, że za pomocą funkcji arrange można łatwo utworzyć tablicę z pakietu NumPy zawierającą liczby porządkowe (całkowite). Funkcja ta generuje wartości całkowitoliczbowe z danego przedziału (zwykle zaczynającego się od zera), po czym można określić wymiary uzyskanych danych:

```
Wejście: import numpy as np
Wejście: ordinal values = np.arange(9). reshape(3,3)ordinal values
Wyjście:
array([[0, 1, 2],[3, 4, 5],[6, 7, 8]]
```
Jeśli chcesz odwrócić kolejność wartości w tablicy, zastosuj następujące polecenie:

```
Wejście: np.arange(9)[::-1]Wyjście: array([8, 7, 6, 5, 4, 3, 2, 1, 0])
```
Jeżeli chcesz uzyskać losowe liczby całkowite (bez określonej kolejności i z możliwymi powtórzeniami), wywołaj poniższa instrukcje:

Wejście:  $np.random.random(long=1, high=10, size=(3,3))$ . reshape $(3,3)$ 

Przydatne moga być też tablice zawierające same zera i jedynki. Możesz też tworzyć macierze iednostkowe:

```
Wejście: np.zeros((3,3))Wejście: np.ones((3,3))Weiście: np.eve(3)
```
Jeśli tablica bedzie używana do przeszukiwania siatki parametrów (ang. *grid-search*) w celu ustalenia optymalnych parametrów, najbardziej przydatne beda wartości ułamkowe rosnace ze stałym krokiem lub w postepie logarytmicznym:

Weiscie: fractions =  $npu$ . Tinspace (start=0, stop=1, num=10) Wejście: growth = np.logspace(start=0, stop=1, num=10, base=10.0)

Do inicjowania wektora lub macierzy współczynników przydatne mogą być rozkłady statystyczne (na przykład normalny lub jednostajny).

Ta instrukcja tworzy macierz o wymiarach 3×3 z wartościami standaryzowanymi zgodnie z rozkładem normalnym (ze średnia równa 0 i odchyleniem standardowym równym 1):

Wejście: std gaussian = np.random.normal(size=(3,3))

Jeśli potrzebna jest inna średnia lub inne odchylenie standardowe, zastosuj następujące polecenie:

Wejście: gaussian = np.random.normal(loc=1.0, scale=  $3.0$ , size= $(3,3)$ )

Parametr loc określa średnią, a scale wyznacza odchylenie standardowe.

Innym rozkładem statystycznym często wybieranym do inicjowania wektorów jest rozkład jednostajny:

```
Wejście: rand = np.random.uniform(low=0.0, high=1.0, size=(3,3))
```
### Pobieranie tablicy bezpośrednio z pliku

Tablice z pakietu NumPy można też tworzyć bezpośrednio na podstawie danych z pliku.

Wykorzystajmy przykład z poprzedniego rozdziału:

```
Wejście: import numpy as np
housing = np.loadtxt('regression-datasets-housing.csv',delimiter=',', dtype=float)
```
Funkcja loadtxt z pakietu NumPy przyjmuje parametry filename, delimiter i dtype, po czym wczytuje dane do tablicy, chyba że parametr dtype jest nieprawidłowy (na przykład zmienna jest typu string, a wymagany typ elementów tablicy to float), tak jak w następnej instrukcji:

```
Wejście: np.loadtxt('datasets-uci-iris.csv',delimiter=',',dtype=float)
Wyjście: ValueError: could not convert string to float: Iris-setosa
```
## Pobieranie danych ze struktur z biblioteki pandas

Interakcja z biblioteka pandas jest prosta. Ponieważ biblioteka ta jest oparta na pakiecie NumPy, można łatwo pobierać tablice z obiektów typu DataFrame oraz przekształcać tablice na takie obiekty.

Zacznijmy od wczytania danych do obiektu typu DataFrame. Odpowiedni będzie tu zbiór danych BostonHouse wczytywany w poprzednim rozdziale z repozytorium ML:

```
Wejście: import pandas as pd
import numpy as np
housing filename = 'regression-datasets-housing.csv'
housing = pd.read csv(housing filename, header=None)
```
W tym przykładzie naturalnie zakładamy, że wykonujesz instrukcie w katalogu, w którym znajduje się plik z danymi. Jeśli pracujesz w innym katalogu, powinieneś podać prowadzącą do niego ścieżke w zmiennej housing filename. Aby podać poprawną kompletną ścieżkę, w systemie Windows zastosuj ukośniki odwrotne (\), natomiast w systemach uniksowych i Mac OS posłuż się zwykłymi ukośnikami (/). Funkcja os.path.join() pozwala pisać kod zgodny z różnymi systemami i ułatwia programistom pracę (ponieważ zwraca ścieżke dostosowaną do systemu, w którym wywołano te funkcje). Jeśli plik znajduje sie na przykład w katalogu *mydir*, zmień przedstawiony fragment kodu w następujący sposób:

```
Wejście: import pandas as pd
import os
import numpy as np
housing filename = os.path.join('mydir','regression-datasets-housing.csv')
housing = pd.read csv(housing filename, header=None)
```
Zgodnie z wyjaśnieniami z punktu "Listy niejednorodne" na tym etapie metoda .va1ues zwróci tablicę elementów typu zgodnego z wszystkimi typami z używanego obiektu typu DataFrame:

```
Wejście: housing array = housing.values
housing array.dtype
Wyjście: dtype('float64')
```
Tu używany jest typ float64, ponieważ jest on ogólniejszy od typu int:

```
Wejście: housing.dtypes
Wyjście: 0 float64
\mathbf{1}int64
\overline{2}float64
```
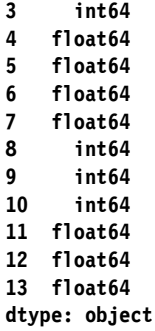

Użycie metody dtypes do sprawdzenia typów używanych w obiekcie typu DataFrame przed pobraniem danych do tablicy z pakietu NumPy pozwala ustalić atrybut dtype wynikowej tablicy. Dzięki temu można zdecydować, czy przed przejściem do dalszych zadań przekształcić, czy zmienić typ zmiennych z obiektu typu DataFrame (co opisaliśmy w podrozdziale "Praca z danymi kategorialnymi i tekstowymi" w tym rozdziałe).

## Szybkie operacje i obliczenia z użyciem pakietu NumPy

Gdy kod ma wykonywać matematyczne operacje na tablicach, wystarczy zastosować określoną operację do tablicy, posługując się stałą liczbową (wartością skalarną) lub tablicą tej samej wielkości:

```
Wejście: import numpy as np
Wejście: a = np.arange(5). reshape(1,5)Weiście: a += 1Wejście: a*a
Wyjście: array([[ 1, 4, 9, 16, 25]])
```
W efekcie operacja jest wykonywana na poszczególnych elementach. Na każdym elemencie wykonywana jest operacja z użyciem wartości skalarnej lub odpowiedniego elementu z innej tablicy.

Gdy zadanie dotyczy tablic o różnych wymiarach, można wykonywać operacje na elementach bez konieczności zmiany struktury danych, przy czym jeden z przetwarzanych wymiarów musi mieć wielkość 1. W takiej sytuacji wymiar o wielkości 1 jest "rozciągany" w celu dopasowania go do wymiaru drugiej tablicy. Ten proces to **broadcasting**. W ten sposób pakiet NumPy wykonuje operacje matematyczne na tablicach o różnych wymiarach. Pomaga to pisać bardziej elegancki i wydajniejszy kod.

Oto przykład:

```
Wejście: a = np.arange(5).reshape(1,5) + 1 b = np.arange(5).reshape(5,1)+1a * bWyjście: array([[ 1, 2, 3, 4, 5], [ 2, 4, 6, 8, 10],
               [3, 6, 9, 12, 15], [4, 8, 12, 16, 20],[5, 10, 15, 20, 25]
```
Pokazany kod jest odpowiednikiem następujących instrukcji:

```
Wejście: a2 = np.array([1,2,3,4,5] * 5).reshape(5,5)
h2 = a2.Ta2 * b2
```
Nie wymaga jednak zajmowania dodatkowej pamięci przez pierwotne tablice w celu wykonania mnożenia par elementów.

Pakiet NumPy obejmuje też liczne inne funkcje działające na elementach tablic: abs(), sign(),  $round(),$  floor $(),$  sqrt $(),$  log $()$  i exp $()$ .

Inne funkcje pakietu NumPy wykonujące standardowe operacje to sum() i prod(). Zwracają one sumę i iloczyn wierszy lub kolumn tablicy na podstawie podanej osi:

```
Wejście: print (a2)
Wyjście:
[1 2 3 4 5][1 2 3 4 5][1 2 3 4 5][1 2 3 4 5][1 2 3 4 5]Wejście: np.sum(a2, axis=0)
Wyjście: array([ 5, 10, 15, 20, 25])Wejście: np.sum(a2, axis=1)
Wyjście: array([15, 15, 15, 15, 15])
```
Gdy wykonujesz operacje na danych, pamiętaj, że dostępne w pakiecie NumPy funkcje dla tablic działają bardzo szybko w porównaniu z metodami dla prostych list Pythona. Przeprowadźmy kilka eksperymentów. Spróbujmy najpierw porównać wyrażenie listowe z tablicą w kontekście dodawania stałej do elementów:

```
Wejście: %timeit -n 1 -r 3 [i+1.0 for i in range(10**6)]
%timeit -n 1 -r 3 np.arange(10**6)+1.0
Wyjście: 1 loops, best of 3: 158 ms per loop
1 loops, best of 3: 6.64 ms per loop
```
Instrukcja %timeit w narzędziu IPython umożliwia łatwe porównywanie czasu wykonywania operacji. Parametr -n 1 powoduje, że fragment kodu jest wykonywany tylko w jednej petli. Parametr - r 3 powoduje trzykrotne ponowienie wykonania petli (tu petla jest tylko jedna) i zwrócenie najlepszego wyniku uzyskanego w tych powtórzeniach.

Wyniki na Twoim komputerze będą zależały od używanego systemu i jego konfiguracji. Jednak różnica między standardowymi operacjami Pythona a funkcjami z pakietu NumPy powinna pozostać duża. Gdy używane są małe zbiory danych, jest ona niezauważalna, jednak może być wyraźnie odczuwalna, gdy pracujesz z większymi zbiorami danych lub powtarzasz w petli ten sam potok analiz dla róĝnych parametrów czy zmiennych.

Różnica będzie też widoczna, gdy wykonywane są skomplikowane operacje takie jak obliczanie pierwiastka kwadratowego:

```
WejĂcie: import math
%timeit -n 1 -r 3 [math.sqrt(i) for i in range(10**6)]
WyjĂcie:
1 loops, best of 3: 222 ms per loop
WejĂcie: %timeit -n 1 -r 3 np.sqrt(np.arange(10**6))
WyjĂcie: 1 loops, best of 3: 6.9 ms per loop
```
## **Operacje na macierzach**

Oprócz wykonywania obliczeñ na elementach moĝna teĝ, z uĝyciem funkcji np.dot(), mnoĝyÊ dwuwymiarowe tablice w sposób typowy dla macierzy (na przykïad mnoĝyÊ wektor przez macierz lub macierz przez macierz):

```
WejĂcie: import numpy as np
M = np.arange(5*5, dtype=float).reshape(5,5)
M
WyjĂcie:
  array([[ 0., 1., 2., 3., 4.],
         [ 5., 6., 7., 8., 9.],
         [ 10., 11., 12., 13., 14.],
         [ 15., 16., 17., 18., 19.],
         [ 20., 21., 22., 23., 24.]])
```
W ramach przykładu stosujemy dwuwymiarową tablicę liczb całkowitych od 0 do 24. Wymiary tej tablicy wynoszą  $5\times5$ .

Teraz zdefiniujmy wektor współczynników i tablicę obejmującą jako kolumny ten wektor w pierwotnej postaci i po jego odwróceniu:

```
WejĂcie: coefs = np.array([1., 0.5, 0.5, 0.5, 0.5])
coefs_matrix = np.column_stack((coefs,coefs[::-1]))
print (coefs_matrix)
WyjĂcie:
[[ 1. 0.5]
  [ 0.5 0.5]
  [ 0.5 0.5]
  [ 0.5 0.5]
  [ 0.5 1. ]]
```
Teraz można pomnożyć tablicę przez wektor za pomocą funkcji np.dot:

```
Wejście: np.dot(M,coefs)
Wyjście: array([ 5., 20., 35., 50., 65.])
```
Można też pomnożyć wektor przez tablice:

```
Weiście: np.dot(coefs.M)
Wyjście: array([ 25., 28., 31., 34., 37.])
```
Jeszcze inna możliwość to pomnożenie tablicy przez ułożone w warstwy wektory współczynników (czyli macierz o wymiarach  $5\times2$ ):

```
Weiście: np.dot(M.coefs matrix)
Wyjście: array([1 5., 7.1,[20., 22.][35., 37.][50., 52.][65., 67.]
```
Pakiet NumPy udostępnia też klasę matrix (jest to klasa pochodna od ndarray, dziedzicząca wszystkie jej atrybuty i metody). Macierze z pakietu NumPy domyślnie są wyłącznie dwuwymiarowe (tablice są wielowymiarowe). Mnożenie macierzy (podobnie jak potęgowanie) nie odbywa się na elementach, tylko na całych macierzach. Dostępne są też przeznaczone dla macierzy specjalne metody .H (wyznacza transpozycję macierzy zespolonej) i .I (wyznacza macierz odwrotna). Oprócz wygody wynikającej z działania w sposób podobny jak w MATLAB-ie funkcje te nie zapewniają konkretnych korzyści. Stosowanie macierzy może utrudniać zrozumienie skryptów, ponieważ trzeba uwzgledniać różny zapis mnożenia dla macierzy i obiektów.

Od Pythona 3.5 dostepny jest nowy operator @ przeznaczony do mnożenia macierzy. Dotyczy to wszystkich pakietów Pythona (nie tylko pakietu NumPy). Wprowadzenie tego nowego operatora daje kilka korzyści.

Przede wszystkim chroni to przed przypadkami zastosowania operatora \* do mnożenia macierzy. Operator \* będzie stosowany tylko do tych operacji na elementach, które polegają na tym, że gdy używane są dwie macierze (lub dwa wektory) o tych samych wymiarach, operacja jest wykonywana na elementach z tych samych pozycji z obu struktur.

Ponadto kod wzorów będzie bardziej czytelny, co znacznie ułatwi jego interpretację. Nie będziesz musiał jednocześnie analizować operatorów  $(+, -, / i*)$  i metod (.dot), ponieważ używane będą tylko operatory  $(+, -, /, * i \, 0)$ .

Więcej informacji na ten temat (tu przedstawiamy tylko formalne wprowadzenie; Tobie pozostaje sprawdzić, jak działa metoda . dot z operatorem @) i przykładowe aplikacje znajdziesz w dokumencie PEP 465 (ang. Python Enhancement Proposal) w witrynie Python Foundation: https://www.python.org/ dev/peps/pep-0465/.

## **Tworzenie wycinków i indeksowanie tablic z pakietu NumPy**

Indeksowanie umoĝliwia generowanie widoków tablic ndarray w wyniku wskazania danych udostepnianych w widoku. Można pobrać wycinek kolumn lub wierszy albo konkretny indeks.

Zdefiniujmy roboczą tablicę:

```
WejĂcie: import numpy as np
M = np.arange(100, dtype=int).reshape(10,10)
```
Ten kod tworzy dwuwymiarową tablicę o wymiarach  $10\times10$ . Zacznijmy od pobrania wycinka obejmującego jeden wymiar. Notacja pobierania danych z jednego wymiaru jest taka sama jak dla list Pythona:

```
[indeks początkowy włącznie:indeks końcowy wykluczany:kroki]
```
Załóżmy, że chcemy pobrać parzyste wiersze z przedziału od 2 do 8:

```
WejĂcie: M[2:9:2,:]
WyjĂcie: array([[20, 21, 22, 23, 24, 25, 26, 27, 28, 29],
                  [40, 41, 42, 43, 44, 45, 46, 47, 48, 49],
                  [60, 61, 62, 63, 64, 65, 66, 67, 68, 69],
                  [80, 81, 82, 83, 84, 85, 86, 87, 88, 89]])
```
Po pobraniu wycinka wierszy moĝna dodatkowo pobraÊ wycinek kolumn. Wybierzmy kolumny od indeksu 5:

```
WejĂcie: M[2:9:2,5:]
WyjĂcie:
array([[25, 26, 27, 28, 29],
        [45, 46, 47, 48, 49],
        [65, 66, 67, 68, 69],
        [85, 86, 87, 88, 89]])
```
Podobnie jak na listach można stosować ujemne wartości indeksów, aby rozpocząć odliczanie od koñca. Ponadto ujemne wartości parametrów (na przykład kroku) powodują odwrócenie kolejności elementów w wyjściowej tablicy — tak jak w następnym przykładzie, gdzie odliczanie rozpoczyna się od kolumny o indeksie 5, ale odbywa się w odwrotnej kolejności i kończy na indeksie 0:

```
WejĂcie: M[2:9:2,5::-1]
WyjĂcie:
array([[25, 24, 23, 22, 21, 20],
        [45, 44, 43, 42, 41, 40],
        [65, 64, 63, 62, 61, 60],
        [85, 84, 83, 82, 81, 80]])
```
Można też tworzyć indeksy logiczne określające, które wiersze i kolumny kod ma pobrać. Poprzedni przykład można więc zreplikować z użyciem zmiennych row index i col index:

```
Wejście: row index = (M[:, 0]>=20) & (M[:, 0]<=80)col index = M[0, 1] >=5
M[row index, :][:, col index]
Wyjście:
array([[25, 26, 27, 28, 29],
       [35, 36, 37, 38, 39],[45, 46, 47, 48, 49],
       [55, 56, 57, 58, 59],
       [65, 66, 67, 68, 69],
       [75, 76, 77, 78, 79],[85, 86, 87, 88, 89]]
```
Nie można w tym samym nawiasie kwadratowym kontekstowo stosować indeksów logicznych określających kolumny i wiersze (choć można stosować obok nich zwykłe indeksy całkowitoliczbowe dla innych wymiarów). Dlatego najpierw trzeba za pomocą indeksów logicznych określić wybierane wiersze, a następnie, w nowym nawiasie kwadratowym (dotyczącym wybranych wierszy), wskazać potrzebne kolumny.

Jeśli potrzebujesz na poziomie globalnym wybrać elementy tablicy, możesz też zastosować maske oparta na wartościach logicznych:

```
Wejście: mask = (M>=20) & (M<=90) & ((M / 10.) % 1 >= 0.5)
M[mask]
Wyjście:
array([25, 26, 27, 28, 29, 35, 36, 37, 38, 39, 45, 46, 47, 48,
49, 55, 56, 57, 58, 59, 65, 66, 67, 68, 69, 75, 76, 77, 78, 79,
85, 86, 87, 88, 89])
```
To podejście jest przydatne zwłaszcza wtedy, gdy trzeba wykonać operacje na fragmencie tablicy określonym za pomocą maski (na przykład M[mask]=0).

Inny sposób wskazywania potrzebnych elementów z tablicy polega na podaniu całkowitoliczbowych indeksów wierszy lub kolumn. Takie indeksy można zdefiniować albo za pomoca funkcji np.where(), która przekształca dotyczacy tablicy warunek logiczny w indeksy, albo w wyniku podania sekwencji indeksów całkowitoliczbowych (mogą one występować w dowolnej kolejności, a nawet się powtarzać). Ta technika to specjalne indeksowanie (ang. fancy indexing):

```
Wejście: row index = [1,1,2,7]col index = [0, 2, 4, 8]
```
Po zdefiniowaniu indeksów wierszy i kolumn należy zastosować je kontekstowo, aby pobrać elementy, których współrzędne są określone za pomocą krotki z wartościami obu indeksów (wierszy i kolumn):

```
Wejście: M[row index, col index]
Wyjście: array([10, 12, 24, 78])
```
W tym podejściu wybierane są punkty o następujących współrzędnych:  $(1,0)$ ,  $(1,2)$ ,  $(2,4)$  i  $(7,8)$ . Inna możliwość to, jak pokazano wcześniej, wybranie najpierw wierszy, a potem kolumn w odrebnych nawiasach kwadratowych:

```
Wejście: M[row index,:][:,col index]
Wyjście:
array([[10, 12, 14, 18],
       [10, 12, 14, 18],[20, 22, 24, 28],[70, 72, 74, 78]]
```
Pamietaj, że pobieranie wycinków i stosowanie indeksów tworzy tylko widoki danych. Jeśli na podstawie widoku chcesz utworzyć nowe dane, musisz zastosować metodę .copy do wycinka i przypisać wynik do innej zmiennej. W przeciwnym razie wszelkie zmiany z pierwotnej tablicy będą odzwierciedlane w wycinku i vice versa, co jest zwykle niepożądane. Metoda copy jest stosowana tak:

```
Wejście: N = M[2:9:2,5:].copy()
```
## Dodawanie "warstw" tablic z pakietu NumPy

Gdy operujesz na tablicach dwuwymiarowych, dostępne są często używane operacje (na przykład dodawanie nowych danych i zmiennych), które funkcje z pakietu NumPy pozwalają wykonywać łatwo i szybko.

Najczęściej stosowaną taką operacją jest dodawanie nowych wierszy do tablicy.

Utwórzmy początkową tablicę:

```
Wejście: import numpy as np
dataset = np.arange(50).reshape(10,5)
```
Teraz utwórzmy jeden wiersz, a następnie zestaw wierszy, które później kolejno dodamy do tablicy:

```
In: single line = np.arange(1*5). reshape(1,5)
a few lines = np.arange(3*5).reshape(3,5)
```
Spróbujmy dodać jeden wiersz:

Wejście: np.vstack((dataset, single line))

Wystarczy podać krotkę zawierającą początkową pionową tablicę oraz tablicę, którą należy dodać. To samo polecenie zadziała także wtedy, gdy zechcesz dodać wiecej wierszy:

```
Wejście: np.vstack((dataset,a_few_lines))
```
Jeśli chcesz dodać ten sam wiersz kilkakrotnie, krotka może reprezentować strukture nowej, scalonej tablicy:

#### Wejście: np.vstack((dataset, single line, single line))

Inne często wykonywane zadanie to dodawanie nowej zmiennej do istniejącej tablicy. Wtedy należy zastosować funkcję hstack (h to skrót od horizontal, czyli "w poziomie") zamiast używanego wcześniej polecenia ystack (y to skrót od vertical, czyli "w pionie").

Załóżmy, że chcesz dodać do pierwotnej tablicy tablice bias z wartościami jednostkowymi:

#### Wejście: bias = np.ones(10).reshape(10,1) np.hstack((dataset,bias))

Jeśli nie zmienisz wymiarów tablicy bias (może być ona wtedy dowolną sekwencją danych o tej samej długości co wiersze pierwotnej tablicy), bedziesz mógł dodać ja jako sekwencje za pomoca funkcji column stack(). Efekt bedzie taki sam, przy czym nie trzeba bedzie zmieniać wymiarów tablicy:

#### In: bias =  $np.ones(10)$ np.column stack((dataset,bias))

Dodawanie wierszy i kolumn do tablic dwuwymiarowych to wszystko, czego potrzebujesz do skutecznego przetwarzania danych w projektach z obszaru nauki o danych. Poznaj teraz kilka innych funkcji zwiazanych z nieco odmiennymi problemami z danymi.

Choć tablice dwuwymiarowe sa standardowo używana strukturą, możesz też operować na strukturach trójwymiarowych. Dlatego przydatna może okazać się funkcja dstack(), która działa podobnie jak funkcje hstack() i vstack(), ale operuje na trzeciej osi (prowadzącej w głab):

#### Wejście: np.dstack((dataset\*1,dataset\*2,dataset\*3))

W tym przykładzie trzeci wymiar określa dla pierwotnej dwuwymiarowej tablicy mnożnik powodujący stopniowy wzrost wartości wzdłuż tego wymiaru (może on reprezentować czas lub poziom zmiany).

Nastepnym problematycznym zadaniem jest wstawianie wiersza lub (cześciej) kolumny w określonym miejscu tablicy. Może pamiętasz, że tablice to przyległe bloki pamięci. Wstawianie danych wymaga podzielenia pierwotnej tablicy i utworzenia nowej. Polecenie insert z pakietu NumPy pomaga uzyskać ten efekt w szybki i prosty sposób:

#### Wejście: np.insert(dataset, 3, bias, axis=1)

Musisz podać tablicę, w której chcesz wstawić dane (dataset), pozycję (indeks 3), wstawianą sekwencję (tu jest to tablica bias) i oś używaną w trakcie wstawiania (oś 1 oznacza oś pionową).

Można oczywiście wstawiać całe tablice (nie tylko wektory), takie jak bias, przy czym ich wymiary muszą być dostosowane do osi, na której odbywa się wstawianie. W następnej instrukcji w celu wstawienia tej samej tablicy do niej samej trzeba przeprowadzić jej transpozycje:

```
WejĂcie: np.insert(dataset, 3, dataset.T, axis=1)
```
Dane można też wstawiać z użyciem innych osi. W następnej instrukcji używana jest oś 0 (pozioma), ale można uwzglednić dowolny wymiar pierwotnej tablicy:

```
WejĂcie: np.insert(dataset, 3, np.ones(5), axis=0)
```
Pierwotna tablica jest dzielona w podanej pozycji na wybranej osi. Następnie podzielone dane sa łaczone ze wstawianymi.

## Podsumowanie

W tym rozdziale wyjaśniliśmy, że biblioteka pandas i pakiet NumPy zapewniają wszystkie narzędzia potrzebne do wczytywania i skutecznego przekształcania danych.

Zaczeliśmy od biblioteki pandas i używanych w niej struktur danych, DataFrame i Series, po czym przeszliśmy do wyjściowych dwuwymiarowych tablic z pakietu NumPy, które są struktura danych dostosowaną do późniejszych eksperymentów i uczenia maszynowego. Przy okazji omówiliśmy takie zagadnienia jak operowanie wektorami i macierzami, kodowanie danych kategorialnych, przetwarzanie danych tekstowych, uzupełnianie luk w danych, poprawianie błędów, przetwarzanie danych, scalanie ich i wstawianie.

Biblioteka pandas i pakiet NumPy udostepniają oczywiście znacznie wiecej funkcji niż zaprezentowane tu podstawowe cegiełki w postaci poleceń i procedur. Teraz możesz wziąć dowolne nieprzetworzone dane i odpowiednio uporządkować je oraz przekształcić zgodnie z potrzebami określonego projektu z obszaru nauki o danych.

W następnym rozdziale przejdziemy do bardziej zaawansowanych operacji na danych. W tym rozdziale omówiliśmy podstawowe operacje dotyczące przekształcania danych potrzebne w ramach uczenia maszynowego. W następnym rozdziale opisujemy operacje, które pozwalają poprawiÊ wyniki (czasem nawet w znacznym stopniu).

## **Skorowidz**

#### A

addytywny biały szum gaussowski, AWGN, 120 aktualizowanie pakietów, 22 algorytm AdaBoost, 202 DBSCAN, 230 Extra-Trees, 198 kNN, 187 LDA, 232 Random Forests, 48, 198, 292 SGDClassifier, 213 SGDRegressor, 213 SVM, 190, 192 t-SNE, 131 XGBoost, 203 algorytmy boostingu, 195 dla grafów, 245 nieliniowe, 188 uśredniania, 195 Anaconda, 23 analiza czynników ukrytych, LFA, 126 dyskryminacyjna, 127 głównych składowych, PCA, 121, 125, 129 macierzy błędów, 206 sieci społecznościowych, SNA, 239 składowych niezależnych, ICA, 129 ukrytych grup semantycznych, LSA, 128 AWG, Arbitrary Waveform Generator, 126 AWGN, Additive White Gaussian Noise, 120

#### B

bagging, 196, 197 Beautiful Soup, 32, 89 bezwzględny błąd prognozy, MAE, 118 biblioteka LIBSVM, 180 pandas, 64, 68, 73, 103 seaborn, 274 big data, 206 bliskość, 247 bład, 308 średniokwadratowy, 148 **Bokeh**, 284 bootstrapping, 157 BOW, Bag of Words, 233 broadcasting, 104 budowanie serwera predykcji, 294

#### $\mathsf{C}$

cechy sieci, 215 centralność oparta na bliskości, 247 na mierze harmonicznej, 248 na pośrednictwie, 246 na stopniu, 247 na wektorach własnych, 248 czas przeszukiwania, 164 czułość, 146, 184

#### D

dane duĝe zbiory, 70 eksploracja, 113 kategorialne, 81 pobieranie, 103 problematyczne, 67 przetwarzanie, 92 tekstowe, 81 wczytywanie, 64 wstepne przetwarzanie, 64, 75 wybieranie, 78 data wrangling, 61 definiowanie funkcji, 305 dostęp do danych, 73 dostrajanie algorytmu SVM, 193 drzewo GBT, 293 duĝe zbiory danych, 70, 207 dystrybucje naukowe, 22

#### E

EDA, Exploratory Data Analysis, 113, 268 eksploracja danych, 268, 279 eksploracyjna analiza danych, EDA, 113, 268 Enthought Canopy, 24

#### F

format GML, 252 funkcja Bootstrap, 159 GenericUnivariateSelect, 168 GridSearchCV, 160, 164 StandardScaler, 134 funkcje, 305 liniowe, 129 oceny, 162 sigmoidalne, 129 transformacji, 176 wielomianowe, 129

#### G

generatory, 309 danych, 58 tablic, 101 Gensim, 33 GML, Graph Modeling Language, 252 grafy, 240 nieskierowane, 240 skierowane, 240 wczytywanie, 252 GTB, Gradient Tree Boosting, 202

#### H

haszowanie, 211 hiperparametry, 159 hipotezy o wysokiej wariancji, 289 obciążone wysokim błędem systematycznym, 288 histogramy, 263, 269

### I

ICA, Independent Component Analysis, 129 informacje o obiektach, 93 instalacja, 17, 19 pakietów, 20 instrukcje warunkowe, 310 interfejs API, 180 IQR, 119 iterator, 309 LeavaPOut, 157 LeaveOneLabelOut, 157 LeaveOneOut, 156 LeavePLabelOut, 157 StratifiedKFold, 156 iteratory walidacji krzyżowej, 155

#### J

jądro, 141 jednostka ReLU, 216 Jupyter, 30, 37, 312 instalacja, 41 notatniki, 44 polecenia, 42 zastępniki, 49

#### K

Keras, 36 klasa, 307 covariance.EllipticEnvelope, 135 EllipticEnvelope, 136

learning\_curve, 290 plot\_partial\_dependence, 294 SGDClassifier, 209 SGDRegressor, 213 sklearn.svm.LinearSVC, 190 sklearn.svm.NuSVC, 190 sklearn.svm.NuSVR, 192 sklearn.svm.OneClassSVM, 135, 190 sklearn.svm.SVC, 190 sklearn.svm.SVR, 192 klasyfikacja binarna, 147 wieloklasowa, 144 klasyfikator LogisticRegression, 184 klasyfikowanie, 190 tekstu, 225 kopiowanie, 95 krzywa ROC, 147 uczenia, 288 walidacji, 290

#### L

LDA, Latent Dirichlet Allocation, 232 LDA, Linear Discriminant Analysis, 127 LFA, Latent Factor Analysis, 126 liniowa analiza dyskryminacyjna, LDA, 127 listy, 95, 302 niejednorodne, 98 LSA, Latent Semantical Analysis, 128

#### Ł

łańcuch transformacji, 174 łaczenie cech, 174

#### M

macierz, 106 błędów, 145 kowariancji, 120 odwrotna, 183 MAE, Mean Absolute Error, 118, 148 maksymalna głębokość pobierania, 254 maska, 75 Matplotlib, 31, 257

mediana, 119 metoda GTB, 202 wektorów nośnych, SVM, 188 współrzednych równoległych, 273 miara harmoniczna, 248 model jednoczynnikowy, 168 ML-AAS, 294

#### N

naiwny klasyfikator bayesowski, 184 narzedzie conda, 23, 27 easy\_install, 20 REPL, 41 Tfidf, 87 nauka o danych, 16 NER, Named Entity Recognition, 224 NetworkX, 32 niestandardowe funkcje transformacji, 176 NLTK, Natural Language Toolkit, 32, 221 NumPy, 29, 92–95

#### O

obiekt, 307 obserwacje oczekiwane, 133 odstajace, 133 typowe, 133 obszary losowe, 197 ograniczone maszyny Boltzmanna, RBM, 132 opakowywanie operacji, 173 poleceñ, 274 operacje na macierzach, 106 na tablicach, 104 operator @, 107 opowiadanie, 41 optymalizacja hiperparametrów, 159 OSEMN, 63 oznaczanie części mowy, 223

#### P

pakiet Anaconda, 23 Beautiful Soup, 32, 89 Bokeh, 284 Enthought Canopy, 24 Gensim, 33 Jupyter, 30 Keras, 36 Matplotlib, 31, 257 NetworkX, 32, 245 NLTK, 32, 221 NumPy, 29, 92, 93, 95 Pandas, 30, 268 PyPy, 33 Python $(x, y)$ , 25 Scikit-learn, 30, 50, 135, 189, 296 SciPy, 29 seaborn, 284 Statsmodels, 31 Theano, 35 WinPython, 25 XGBoost, 33 pakiety aktualizowanie, 22 instalowanie, 20, 23 podstawowe, 28 pamieć, 96 Pandas, 30, 268 panele, 260 parametr alpha, 214 C, 194 degree, 194 epsilon, 194, 214 gamma, 141, 194 kernel, 194 l1\_ratio, 214 learning\_rate, 214 n\_iter, 213 nu, 141, 194 penalty, 214 shuffle, 214 pasting, 196, 197 PCA, Principal Component Analysis, 121 pliki CSV, 55, 73 tekstowe, 55

pobieranie danych, 103 tablic, 102 podpróba, 254 podprzestrzenie losowe, 197 podziaï na tokeny, 221 polecenie pyplot.plot, 260 pośrednictwo, 246 potok, 173 danych, 113 prawdopodobieñstwo, 200 precyzja, 146, 184 problematyczne dane, 67 programowanie obiektowe, 307 próbkowanie, 157 przekształcanie danych, 61 list, 95 przeszukiwanie siatki parametrów, 164 przetwarzanie big data, 206 danych, 64, 75, 92 języka naturalnego, 221 PyCon, Python Conference, 312 PyData, 312 PyPI, Python Package Index, 28 PyPy, 33 Python $(x, y)$ , 25

#### R

radialna funkcja bazowa, RBF, 129, 190 RBF, Radial Basis Function, 190 RBM, Restricted Boltzmann Machine, 132 redukcja liczby wymiarów, 120 regresja, 148, 192 liniowa i logistyczna, 181 regularyzacja, 150 L1, 171 rekurencyjna eliminacja, 169 relacje w danych, 262 repozytorium MLdata.org, 54 zbiorów danych, 180 ROC, receiver operating characteristics curve, 147 rozkład według wartości osobliwych, SVD, 122, 125 rozpoznawanie nazw własnych, NER, 224

rozstep miedzykwartylowy, 264 różnorodność, 211 rysowanie krzywych, 259 rysunki, 265

#### $\mathsf{S}$

Scikit-learn, 30, 50  $SciPy, 29$ scraping, 62 stron internetowych, 89 seaborn, 284 sekwencje modeli, 202 serwer predykcji, 294 SGD, stochastic gradient descent, 208, 213 siatka parametrów, 164 sieci głebokie, 215 neuronowe ze sprzężeniem do przodu, 216 społecznościowe, 239 skalowalność, 208 skracanie czasu przeszukiwania, 164 słabe klasyfikatory, 196 słowniki. 304 SNA, Social Network Analysis, 239 spadek wzdłuż gradientu, 202 Statsmodels, 31 stemming, 222 stopień, 141, 247 stop-słowa, 225 stosowanie paneli, 260 SVD, Singular Value Decomposition, 122, 125 SVM, Support Vector Machine, 188 szacowanie prawdopodobieństwa, 200 sztuczna inteligencja, 214 szum zgodny z generatorem sygnałowym, AWG, 126 szybkie operacje, 104 szybkość napływu danych, 210

### Ś

średni bezwzględny błąd prognozy, MAE, 148 środowisko wirtualne. 25 Jupyter, 37

#### T

tablice dodawanie wierszy, 110 generowane przez funkcje, 101 jednowymiarowe, 95 pobieranie, 102 n-wymiarowe, 92 wielowymiarowe, 99 zmiana wielkości. 100 techniki jednoczynnikowe, 134 tekst. 83 teoria grafów, 240 testy,  $148$ Theano, 35  $token. 221$ trafność, 146 twierdzenie Bayesa, 186 tworzenie łańcuchów transformacji, 174 niestandardowych funkcji transformacji, 176 nowych cech, 117 tablic. 95 widoku, 95 wycinków, 108 typ danych, 97 typy liczbowe, 97

#### $\mathbf U$

uczenie głębokie, 214 maszynowe, 179 nienadzorowane, 227 przyrostowe, 208, 210 się na podstawie danych, 288

#### W

walidacja, 144, 148, 290 krzyżowa, 153 progresywna, 209 wariancja cech, 167 wczytywanie danych, 64 grafów, 252 wektory własne, 248

WinPython, 25 wizualizacje, 284 wskaźnik F1, 146 współczynnik R2, 148 wstępne przetwarzanie danych, 64, 75 wybieranie danych, 78 wybór cech, 166 model jednoczynnikowy, 168 na podstawie stabilności, 171 na podstawie wariancji, 167 regularyzacja L1, 171 wycinki, 108 wyjątki, 308 wykresy częściowej zależności, 293 pudełkowe, 269 punktowe, 262, 271 słupkowe, 264

wykrywanie obserwacji odstających, 134 wartości odstających, 133 wyrażenia listowe, 311 słownikowe, 311 wyświetlanie rysunków, 265

#### X

XGBoost, 33, 203

#### $\overline{z}$

zarządzanie środowiskami, 27 zastępniki Jupytera, 49 zbiory danych, 50, 180 zmiana wielkości tablic, 100

## PROGRAM PARTNERSKI

GRUPY WYDAWNICZEJ HELION

**1. ZAREJESTRUJ SIĘ** 2. PREZENTUJ KSIĄŻKI **3. ZBIERAJ PROWIZJE** 

Zmień swoją stronę WWW w działający bankomat!

Dowiedz się więcej i dołącz już dzisiaj! http://program-partnerski.helion.pl

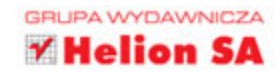

#### Nauka o danych – fascynujące algorytmy i potężne grafy!

Nauka o danych jest nową, interdyscyplinarną dziedziną, funkcjonującą na pograniczu algebry liniowej, modelowania statystycznego, lingwistyki komputerowej, uczenia maszynowego oraz metod akumulacji danych. Jest przydatna między innymi dla analityków biznesowych, statystyków, architektów oprogramowania i osób zajmujących się sztuczną inteligencją. Szczególnie praktycznym narzędziem dla tych specjalistów jest język Python, który zapewnia doskonałe środowisko do analizy danych, uczenia maszynowego i algorytmicznego rozwiązywania problemów.

Niniejsza książka jest doskonałym wprowadzeniem do nauki o danych. Jej autorzy wskażą Ci prostą i szybką drogę do rozwiązywania różnych problemów z tego obszaru za pomocą Pythona oraz powiązanych z nim pakietów do analizy danych i uczenia maszynowego. Dzięki lekturze przejdziesz przez kolejne etapy modyfikowania i wstępnego przetwarzania danych, poznając przy tym podstawowe operacje związane z wczytywaniem danych, przekształcaniem ich, poprawianiem na potrzeby analiz, eksplorowaniem i przetwarzaniem. Poza podstawami opanujesz też zagadnienia uczenia maszynowego, w tym uczenia głębokiego, techniki analizy grafów oraz wizualizacji danych.

#### Najważniejsze zagadnienia przedstawione w książce:

- konfiguracja środowiska Jupyter Notebook
- $\bullet$ najważniejsze operacje stosowane w nauce o danych
- · potoki danych i uczenie maszynowe
- wprowadzenie do grafów i wizualizacje  $\bullet$
- biblioteki i pakiety Pythona służące do badań danych  $\bullet$

Alberto Boschetti specjalizuje się w przetwarzaniu sygnałów i statystyce. Jest doktorem inżynierii telekomunikacyjnej. Zajmuje się przetwarzaniem języków naturalnych, analityką behawioralną, uczeniem maszynowym i przetwarzaniem rozproszonym.

Luca Massaron specjalizuje się w statystycznych analizach wieloczynnikowych, uczeniu maszynowym, statystyce, eksploracji danych i algorytmice. Fascynuje go potencjał, jaki drzemie w nauce o danych.

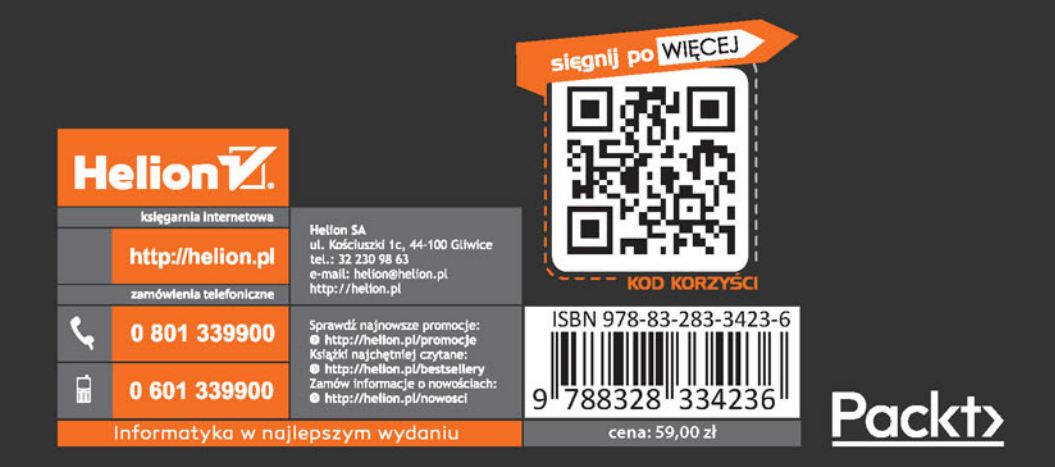